## **Wireless Music Station WAK3300**

Bedienungsanleitung

Manuale d'uso

Gebruikershandleiding

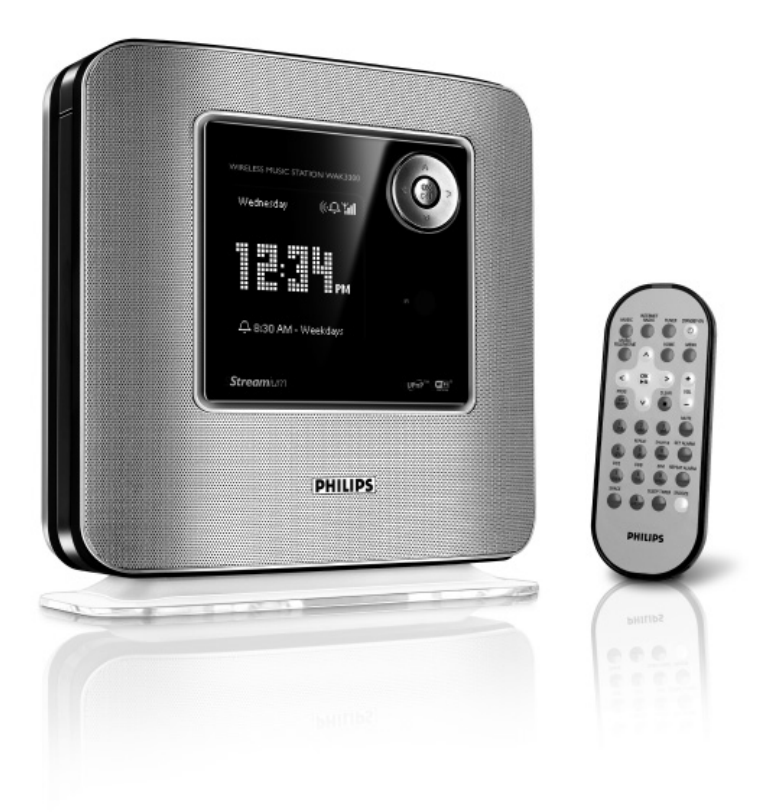

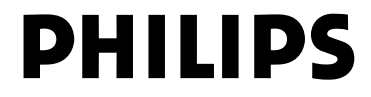

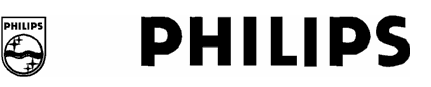

## **Philips Consumer Electronics**

HK-0638-WAK3300 (report No.)

## **EC DECLARATION OF CONFORMITY**

We.

Philips Consumer Electronics (manufactureris name)

Philips, Glaslaan 2, 5616 JB Eindhoven, The Netherlands (manufacturerís address)

declare under our responsibility that the electrical product:

Philips  $(name)$ 

WAK3300/12, /05 (type or model)

Wireless Music Station (product description)

to which this declaration relates is in conformity with the following standards:

 $EN55013:2001+A1:2003$  $EN55020: 2002 + A1:2003$ EN 55022:  $1998 + A1:2000 + A2:2003$ EN 55024: 1998 + A1: 2001 + A2: 2003 EN 60065: 2002

EN 300 328  $: 2004$ EN 301 489-1: 2004 EN 301 489-17: 2002 EN 50385  $: 2002$ IEC Guide 112:2000

(title and/or number and date of issue of the standards)

following the provisions of R & TTE Directive 1999/5/EC (incl. 89/336/EEC &  $73/23/EEC \& 93/68/EEC$  directives and is produced by a manufacturing organization on ISO 9000 level.

Eindhoven. September 19, 2006 (place, date)

Ber

Eric Tijssen Program Manager PCE I-Lab Entertainment Solutions (signature, name and function)

# **Index**

**Deutsch**

**Nederlands**

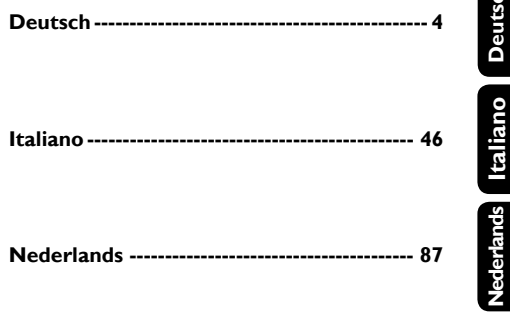

## **Wichtige Hinweise für Kunden/ Benutzer des Gerätes in GB**

#### **Netzstecker**

Dieses Gerat ist mit einem entsprechend zugelassenen 13 Ampere-Stecker ausgestattet. Zum Austauschen einer Sicherung in dieser Art Stecker gehen Sie folgendermaßen vor:

- **1** *Entfernen Sie Sicherungsabdeckung und Sicherung.*
- **2** *Setzen Sie die neue Sicherung ein. Beachten Sie aber, dass es sich hierbei um eine BS1362, 5-A, von A.S.T.A. oder BSI zugelassene Sicherung handelt!*
- **3** *Bringen Sie die Abdeckung wieder sicher an.*

Wenn der angebrachte Stecker sich an der Steckdose nicht einstecken lasst, sollten Sie diesen unverzuglich durch einen entsprechend passenden Stecker ersetzen.

Im Falle einer Sicherung des Netzsteckers sollte diese einen Wert von 5 Ampere aufweisen. Bei Benutzen eines Steckers ohne Sicherung sollte die Sicherung am Verteiler keinen großeren Wert als 5 Ampere aufweisen.

*Hinweis: Entsorgen Sie unbedingt den beschadigten Stecker, da dann die Gefahr eines elektrischen Schlages besteht, wenn der Stecker an einer anderen 13- Ampere-Steckdose eingesteckt wird.*

#### **Steckeranschluss**

Die Drahte im Netzkabel sind mit den folgenden Fardcodes gekennzeichnet: Blau = neutral  $(N)$ , braun  $=$  Strom fuhrend ( $,$ Live", L).

- *Da diese Farbkennung gegebenenfalls nicht mit der Kennzeichnung mit den Anschlussen des Steckers ubereinstimmt, gehen Sie folgenderma*ß*en vor:*
	- Verbinden Sie den blauen Draht mit dem Anschluss " N" (schwarz).
	- Verbinden Sie den braunen Draht mit dem Anschluss "L" (rot).
	- Verbinden Sie keinen Draht mit dem Erdleiteranschluss des Stecker "E" (oder-e) bzw. grun (oder grün und gelb).

Bevor Sie die Abdeckung wieder anbringen, stellen Sie unbedingt sicher, dass die Leitungsschelle sicher um den Bleimantel

- und NICHT einfach nur um die zwei Kabel
- angebracht ist!

#### **Copyright in UK.**

Aufnahmen und Wiedergabe bedürfen gegebenenfalls einer Erlaubnis. Für Informationen hierzu sei verwiesen auf das Urheberrechtsgesetz "Copyright Act 1956". und auf die Schutzgesetze "Performer's Protection Acts 1958 bis 1972.

## **Norge**

Typeskilt finnes på apparatens underside.

*Observer: Nettbryteren er sekundert innkoplet. Den innebygde netdelen er derfor ikke frakoplet nettet så lenge apparatet er tilsluttet nettkontakten.*

For å redusere faren for brann eller elektrisk støt, skal apparatet ikke utsettes for regn eller fuktighet.

#### $C \in 0560$   $\textcircled{1}$  R&TTE Directive 1999/5/EC BE  $\n **Tr**\n$  $GR$   $\checkmark$ ES  $FR$  $\overline{\mathsf{T}}$ IE  $N<sub>l</sub>$ ΑT  $PI$  $\overline{F}$ SE UK  $\overline{NQ}$  $\frac{DE}{CZ}$  $CH$  $\checkmark$  $PL$ HU  $SK$

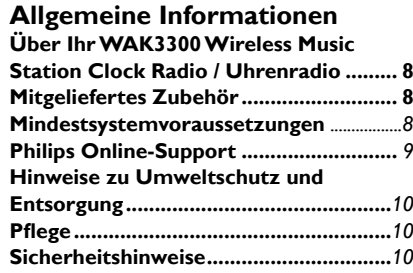

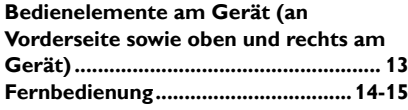

#### **Vorbereitung der Inbetriebnahme**

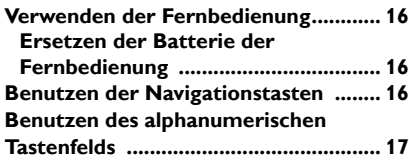

## **Inbetriebnahme**

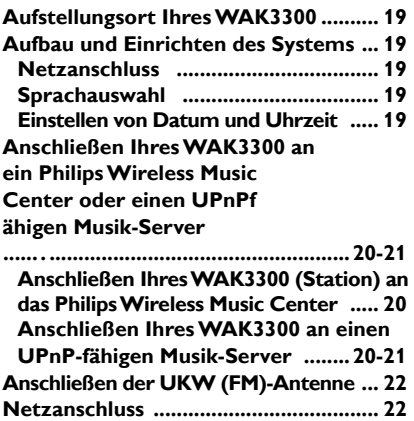

## **Grundfunktionen**

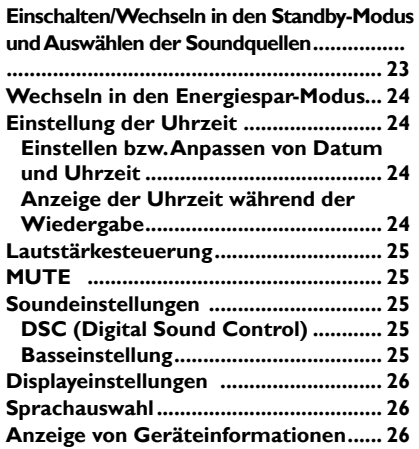

## **Musik**

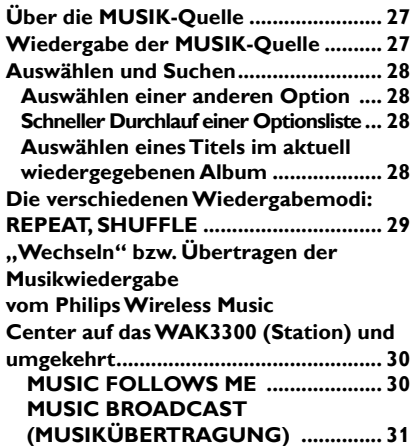

## **UKW (FM)-Radio**

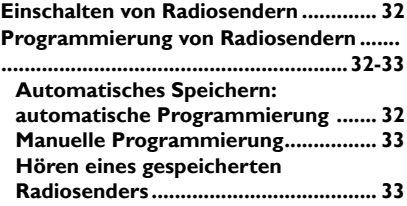

## **Weckfunktion**

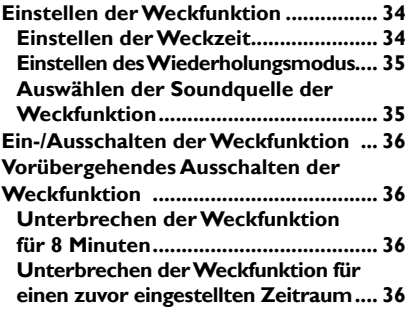

## **Netzwerkeinstellungen**

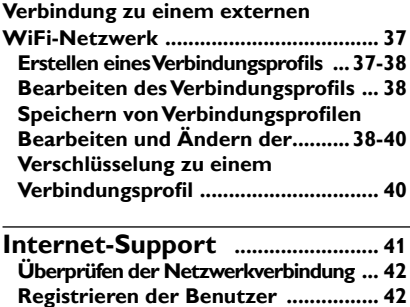

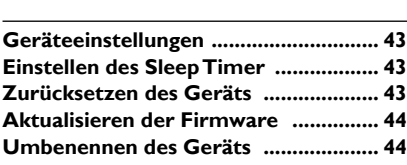

**Aktualisieren der Software ............... 42**

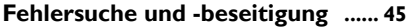

## **Über Ihr WAK3300 Wireless Music Station Clock Radio / Uhrenradio**

Das WAK3300 ist die perfekte Ergänzung für sowohl das WiFi-Netzwerk des Philips Wireless Music Centers als auch für Ihr lokales Netzwerk. Dank automatischer Installation und automatischen Verbindungsaufbaus können Sie das WAK3300 spielend einfach zum WiFi-Netzwerk des Centers hinzufügen. Über WiFi\* können Sie die komplette Musikbibliothek des Centers einfach und drahtlos auf das WAK3300 übertragen ("streamen").

Über Universal Plug and Play (UPnP\*\*) können Sie auch die komplette Musikbibliothek Ihres PCs auf dem WAK3300 abspielen.

Zusätzlich zum einfachen Zugriff auf Ihre Musik bietet Ihnen das WAK3300 auch verschiedene Weckoptionen.

**Wi-Fi** oder auch IEEE802.11 b/g ist der international wichtigste Industriestandard für drahtlose ("wireless") Breitband-Netzverbindungen. Damit ist die Übertragung von digitalen Daten in größerer Reichweite und mit höherer Bandbreite möglich. Univeral Plug and Play (UPnPTM) baut auf den Standard-Netzwerktechnologien auf und bietet standardisierte Protokolle für eine ganze Reihe verschiedener Home und Small Business-

Geräte. Damit ist eine einfache Interoperabilität von allen Geräten, die Netzwerktechnologien unterstützen, gegeben.

## **Mitgeliefertes Zubehör**

- Fernbedienung mit 1 x CR2025 Batterie
- Adapter

## **Mindestsystemvoraussetzungen**

#### **Audio Center**

– Philips Wireless Music Center

#### **oder**

– PC mit einer entsprechenden, installierten und UPnP-fähigen Media Server-Software (z. B. Philips Media Manager, Musicmatch ®, Window Media Connect®), oder

#### **Netzwerk**

– Wireless-Verbindung (WiFi 802.11 b/g kompatibel), Ad hoc- oder Infrastructure- Modus

#### **oder**

– 10/100M Ethernet LAN-Verbindung

*Dieses Gerät entspricht den Funkentstörungsvorschriften der Europäischen Gemeinschaft.*

*Hiermit erklärt Philips Consumer Electronics BG Entertainment Solutions die Übereinstimmung des Gerätes WAK3300 mit den grundlegenden Anforderungen und den anderen relevanten Festlegungen der Richtlinie 1999/5/EC.*

## **Allgemeine Informationen**

## **Philips Online-Support**

Philips entwickelt und produziert Produkte und Geräte gemäß höchster Qualitätsstandards und -normen. Falls Ihr Philips Connected Planet-Produkt nicht einwand- und fehlerfrei funktioniert, empfehlen wir Ihnen, im Benutzerhandbuch nachzusehen, um zu überprüfen und sicherzustellen, dass das Gerät sowohl richtig angeschlossen als auch richtig konfiguriert ist.

Die Website des Supports von Connected Planet finden Sie auf www.philips.com/ support. Dort finden Sie alle erforderlichen Informationen, so dass Sie Ihr Gerät zum einen optimal nutzen und zum anderen lange Freude daran haben werden. Zudem informiert Sie die Seite über neue Geräte dieser Produktreihe - für ein noch angenehmeres und komfortableres Home Entertainment-Erlebnis!

Besuchen Sie uns im Internet unter **www. philips.com/support** und geben Sie dort den Produktnamen (WAK3300) für folgende Informationen ein:

- FAQs (Häufig gestellte Fragen)
- Jeweils aktuelle Bedienungsanleitungen und PC-Software-Handbücher
- Dateien zur Aktualisierung der Firmware für WAK3300
- Neueste Downloads von PC-Software
- Interaktive Fehlersuche und -beseitigung

Wir empfehlen Ihnen, dass Sie Ihr Produkt auf www.philips.com/register registrieren, so dass wir Sie informieren können, sobald neue, kostenlose Aktualisierungen zur Verfügung stehen.

Los geht's - viel Spaß mit Ihrem **WAK3300** !

## **EHinweise zu Umweltschutz und Entsorgung**

Überfl üssiges Verpackungsmaterial wurde vermieden. Die Verpackung ist leicht in drei Monomaterialen aufteilbar und entsprechend einfach zu entsorgen: Karton (Schachtel), Styropor (als Füllmaterial) und Polyethylen (Beutel, schützende Schaumstofffolie)..

Ihr Gerät besteht aus Material und Komponenten, die nach erfolgtem Ausbau bzw. Zerlegen durch spezialisierte Betriebe recycelt werden können. Beachten und befolgen Sie bitte in der Hinsicht auch die jeweils bei Ihnen geltenden Bestimmungen bezüglich der Entsorgung von Verpackungsmaterial, leeren Batterien und Altgeräten.

## **Entsorgung Ihres Altgerätes**

**Ihr Produkt ist aus hochqualitativen Materialien und Bestandteilen hergestellt, die dem Recycling zugeführt und wiederverwertet werden können.**

**Falls dieses Symbol eines durchgestrichenen Müllcontainers auf Rollen auf diesem Produkt angebracht ist, bedeutet dies, dass es von der Europäischen Richtlinie 2002/96/EG erfasst wird**

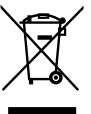

**Bitte informieren Sie sich über die örtlichen Sammelstellen für Elektroprodukte und elektronische Geräte.** 

**Bitte beachten Sie die lokalen Vorschriften und entsorgen Sie Ihre Altgeräte nicht mit dem normalen Haushaltsmüll. Die korrekte Entsorgung Ihres Altgerätes ist ein Beitrag zur Vermeidung möglicher negativer Folgen für die Umwelt und die menschliche Gesundheit.**

#### **Pfl ege Reinigung des Geräts**

● Verwenden Sie zur Reinigung des Gerätsein weiches, leicht mit einer milden Reinigungslösung angefeuchtetes Tuch. Verwenden Sie kein Lösungsmittel, das Alkohol, Spiritus bzw. Ethanol, Ammoniak oder Scheuermittel enthält..

## **Sicherheitshinweise**

- Platzieren Sie das Gerät auf einer flachen, festen und stabilen Oberfläche
- Stellen Sie sicher, dass Sie Gerät, Batterien oder auch Disks nicht übermäßiger Feuchtigkeit, Wasser, Sand oder Hitze bzw. Wärme aussetzen, die von Heizeinrichtungen und -anlagen oder auch dem direkten Sonnenlicht ausgeht!
- Platzieren Sie Ihr Gerät an einem Aufstellungsort, an dem entsprechende Belüftung gegeben ist, um Überhitzung im Inneren zu vermeiden. Um eine ausreichende Lüftung des Geräts zu gewährleisten, halten Sie einen Freiraum von mindestens 10 cm (4 Zoll) an Rückund Oberseite und 5 cm (2 Zoll) an beiden Seiten des Geräts frei.
- Stellen Sie bitte sicher, dass keine Gegenstände auf den Öffnungen zur Lüftung des Geräts liegen, wie z. B. Zeitungen, Tischdecken, Teppiche, Vorhänge, usw. Dies würde die Belüftung des Geräts beeinträchtigen!
- Halten Sie Flüssigkeiten vom Gerät fern und stellen Sie sicher, dass Sie das Gerät nicht Flüssigkeiten aussetzen!
- Vermeiden Sie es außerdem, Gegenstände mit Flüssigkeiten wie z. B. Vasen auf das Gerät zu stellen!
- Vermeiden Sie offenes Feuer in der Nähe des Gerätes! Stellen Sie also z. B. keine brennenden Kerzen auf das Gerät!
- Die mechanischen Teile des Geräts enthalten selbstschmierende Lager und dürfen nicht geölt noch geschmiert werden!
- Max. Betriebstemperatur (40° Celsius).

## **Allgemeine Informationen**

## *ACHTUNG!*

 *Jegliche Änderungen des Geräts und/oder Eingriffe am Gerät könnten zu gefährlicher Strahlung und/oder sonstigen gefährlichen Situationen bzw. einem nicht einwandfreien Betrieb führen!*

 *Wenn Sie Ihr Gerät von der Netzversorgung trennen, stellen Sie bitte sicher, dass Sie den Netzstecker richtig und sicher von der (Wand-)Steckdose getrennt haben.*

 *Kinder können sich gefährliche Verletzungen zufügen, da das freie Kabelende noch Strom führen kann, wenn nur der Stecker von der Anschlussbuchse für den Netzanschluss ("MAINS") auf der Rückseite des Gerätes getrennt ist!*

Be responsible Respect copyrights

Die unbefugte Vervielfältigung urheberrechtlich geschützter Werke, einschließlich Computerprogramme, Dateien, Rundfunksendungen und musikalischer Werke, kann eine Verletzung des Urheberrechts darstellen und eine Strafbarkeit begründen. Dieses Gerät darf zu den genannten mißbräulichen Zwecken nicht verwendet werden.

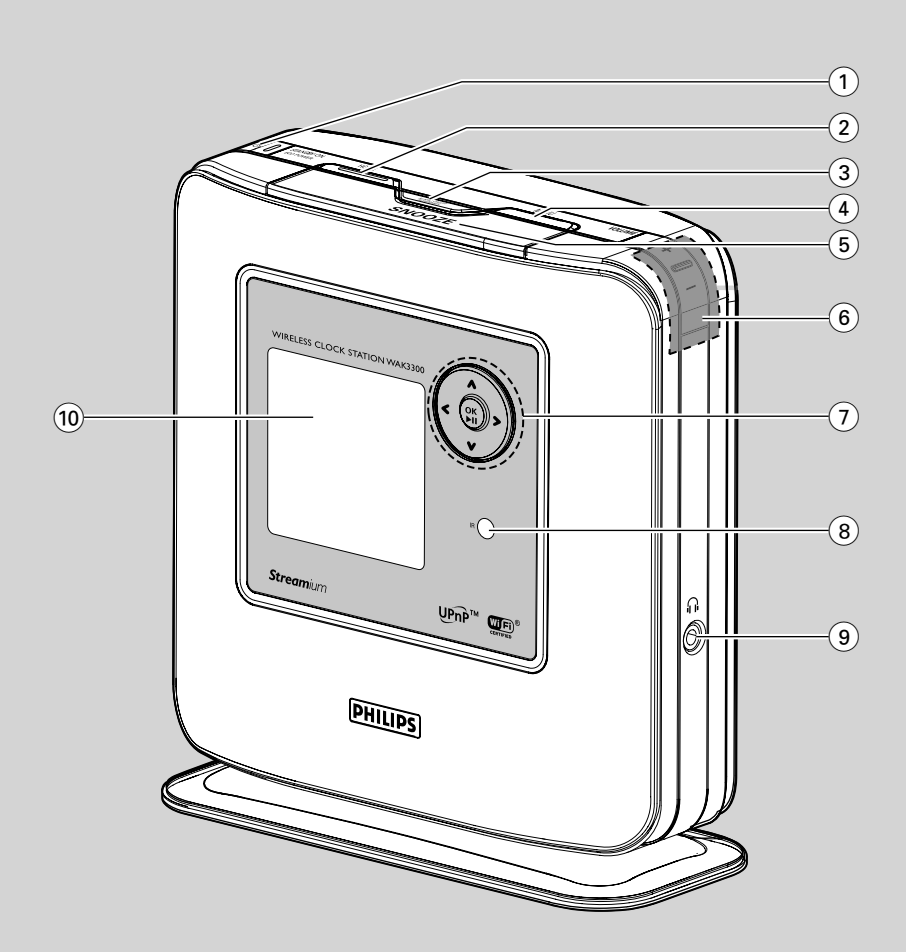

## **Bedienelemente am Gerät**

*(an Vorderseite sowie oben und rechts am Gerät)*

## $(1)$  **STANDBY ON / ECO POWER**  $\Phi$

- Kurz drücken zum Einschalten des Geräts
- Gedrückthalten zum Wechseln in den Energiespar-Modus
- Anzeige, rot: Leuchtet rot auf, wenn das Gerät in den Standby- oder Energiespar-Modus geschaltet wird

## 2 **HOME**

– Aufrufen des Hauptmenüs (zur Auswahl vonSoundquelle oder Systemeinstellungen)

### 3 **ALARM ON / OFF SLEEP TIMER**

## – **ALARM:**

Ein- bzw. Ausschalten der Weckfunktion Anzeige der Einstellungen der Weckfunktion

– **SLEEP TIMER:** Einstellen der Schlummerfunktion "Sleep Timer"

## 4 **MENU**

– Aufrufen bzw. Beenden des Funktionsmenüs der jeweils ausgewählten Soundquelle

## 5 **SNOOZE**

– Kurze Anzeige der Uhrzeit bzw. Pausentaste zum Unterbrechen der Weckfunktion für 8 Minuten

## 6 **VOLUME +, –**

– Steuerung und Einstellung der Lautstärke

## $(7)$   $\blacktriangleleft$  / $\blacktriangledown$  / $\blacktriangle$  / $\blacktriangleright$

– Navigationstasten (nach links/rechts/oben/unten) zum Scrollen durch die Optionsliste

#### $\blacksquare$

- Zurückgehen zu vorherigen Optionslisten 1/É
- Rückwärts/vorwärts Überspringen/Suchen von Titeln (im Wiedergabebildschirm)

## É/**OK**

- Bestätigung der jeweils getroffenen Auswahl
- Tuner: enters the list of preset stations  $\blacktriangledown/\blacktriangle$
- Auf- bzw. Abwärtsscrollen auf dem Display
- Tuner: Einschalten von Radiosendern  $\blacktriangle$
- Wechseln bzw. Hin- und Herspringen zwischen Wiedergabebildschirm und vorheriger Optionsliste

## **OK**<sup>1</sup>

Starten bzw. Anhalten der Wiedergabe

#### 8 **IR**

– Sensor für die Infrarot-Fernbedienung *Hinweis(e): Richten Sie die Fernbedienung immer auf diesen Sensor.*

## 9 n

– 3,5 mm Kopfhörerbuchse

## *Hinweis(e):*

- *Stellen Sie immer eine gemäßigte Lautstärke ein, bevor Sie die Kopfhörer anschließen.*
- *Das Anschließen der Kopfhörer schaltet die Lautsprecher aus.*

## 0 **Display**

– Anzeige des Gerätestatus

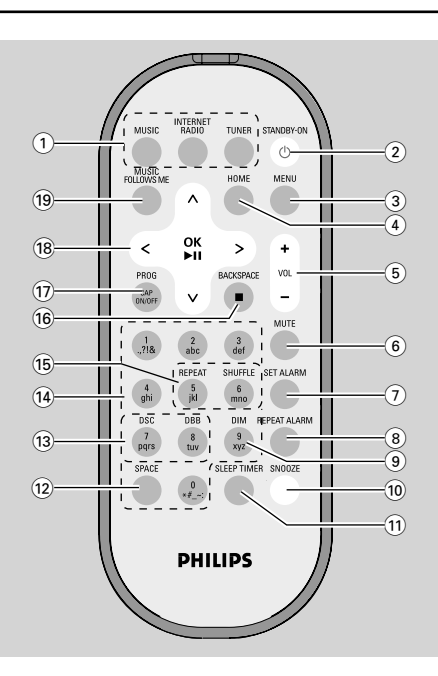

## **Fernbedienung**

#### 1 **Quellentasten** MUSIC

– Auswählen der Musikbibliothek (auf der Wireless Music Station oder einem UPnPf ähigen Musik-Server)

#### INTERNET RADIO

– Keine Funktion bzw. an diesem Gerät nicht verfügbar

#### TUNER

– Auswählen der UKW (FM)-Radioquelle

## 2 **STANDBY-ON** B

– Kurz drücken zum Einschalten des Geräts bzw. zum Wechseln in den Standby-Modus

## 3 **MENU**

– Aufrufen bzw. Beenden des Funktionsmenüs der jeweils ausgewählten Soundquelle

## 4 **HOME**

– Aufrufen des Hauptmenüs (zur Auswahl von Soundquelle oder Systemeinstellungen)

## 5 **VOL +, –**

– Steuerung und Einstellung der Lautstärke

## 6 **MUTE**

– Vorübergehendes Abschalten des Tons (Stummschaltung)

### 7 **SET ALARM**

– Aufrufen des Modus zur Einstellung der Weckfunktion

## 8 **REPEAT ALARM**

– Wiederholen der Weckfunktion.

### 9 **DIM**

Ändern bzw. Einstellen der Helligkeit der Display-Beleuchtung

## 0 **SNOOZE**

– Pausentaste zum Unterbrechen der Weckfunktion für 8 Minuten

## ! **SLEEP TIMER**

Einstellen der Schlummerfunktion "SleepTimer"

## @ **SPACE**

– *Texteingabe:* Einfügen von Leerzeichen

## # **DSC (Digital Sound Control)**

- Auswählen voreingestellter Soundeinstellungen: Neutral (Standardeinstellung), Pop, Rock, Klassik, Jazz
- Ausschalten der Soundeinstellungen **DBB**
- Ein- bzw. Ausschalten der Bassverstärkung ("Digital Bass Boos", DBB)

## $(14)$  Alphanumerisches Tastenfeld

– *Texteingabe:* Eingeben der jeweils gewünschten Ziffern, Buchstaben bzw. Symbole

## % **REPEAT**

- Auswählen der Wiedergabewiederholung  **SHUFFLE**
- Auswählen der Zufallswiedergabe

### ^ **Backspace** Ç

- *Texteingabe:* Löschen der Eingabe vor dem Cursor
- *MUSIC:* Stoppen der Wiedergabe

#### & **PROG / CAP ON/OFF**

- *TUNER:* Manuelle Programmierung gespeicherter UKW (FM)-Radiosender
- *Texteingabe:* Wechseln zwischen Groß- (**CAP ON**) und Kleinschreibung (**CAP OFF**)

#### $\overline{18}$   $\blacktriangleleft$ / $\blacktriangledown$ / $\blacktriangle$ / $\blacktriangleright$

- Navigationstasten (nach links/rechts/oben/unten) zum Scrollen durch die Optionsliste
- Zurückgehen zu vorherigen Optionslisten
- *Texteingabe:* Zurückbewegen des Cursors  $4/$  $\blacktriangleright$
- Rückwärts/vorwärts Überspringen/Suchen von Titeln (im Wiedergabebildschirm)

#### É/**OK**

- Bestätigung der jeweils getroffenen Auswahl
- *Tuner:* Aufrufen der Liste der gespeicherten Sender

*Texteingabe:* Bestätigen der Eingabe und Vorwärtsbewegen des Cursors

#### $\nabla/\Delta$

- Auf- bzw. Abwärtsscrollen auf dem Display
- **Tuner:** Einschalten von Radiosendern  $\overline{\phantom{a}}$
- Wechseln bzw. Hin- und Herspringen zwischen Wiedergabebildschirm und vorheriger Optionsliste

#### **OK**<sup>⊳</sup>II

Starten bzw. Anhalten der Wiedergabe

#### ( **MUSIC FOLLOWS ME**

– *MUSIC:* "Wechseln" bzw. Weiterleiten der Musikwiedergabe vom Wireless Music Center zur Station bzw. umgekehrt

## **Verwenden der Fernbedienung**

#### **WICHTIG!**

**– Vor Benutzen der Fernbedienung entfernen Sie den angebrachten Plastikstreifen.**

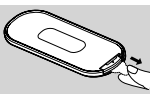

**– Richten Sie die Fernbedienung immer auf den Sensor des Gerätes, das Sie betreiben wollen.**

#### **Ersetzen der Batterie**

#### **der Fernbedienung**

- **1** Halten Sie die Taste  $\bullet$  , wie unten angezeigt, gedrückt
- 2 Entfernen Sie gleichzeitig das Batteriefach durch Ziehen in Richtung der Taste <sup>2</sup>
- 3 Entnehmen Sie nun die alte Batterie und legen Sie eine neue CR2025 Batterie ein
- 4 Bringen Sie dann das Batteriefach wieder an

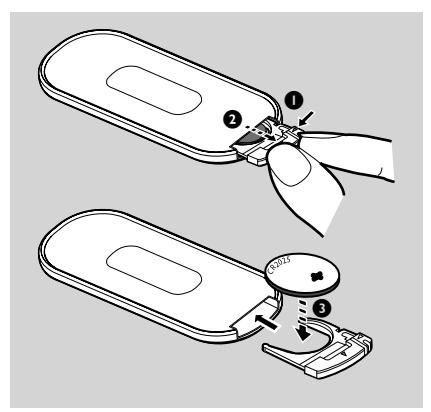

#### *ACHTUNG!*

- *Entnehmen Sie die Batterie, wenn sie leer ist, oder wenn Sie die Fernbedienung über einen längeren Zeitraum nicht benutzen.*
- *Batterien enthalten chemische Substanzen und sollten deswegen richtig entsorgt werden.*

## **Benutzen der Navigationstasten**

 Sie müssen zum Auswählen der einzelnen Optionen auf dem Display des Gerätes häufig die Navigationstasten </a> </a> </a>Verwenden

- **■** Drücken Sie die Taste(n)  $\Psi/\blacktriangle$  zum Auswählen einer Option
- <sup>2</sup> Zum Aufrufen des Untermenüs bzw. zum Auswählen des jeweiligen Kontrollkästchens und der jeweiligen Dialogbox drücken Sie die Taste  $\blacktriangleright$
- 3 Drücken Sie die Taste 1 zum Zurückgehen zur vorherigen Optionsliste
- 4 Zum Bestätigen drücken Sie die Taste **OK**

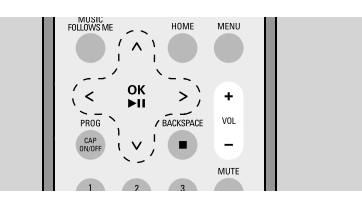

## **Benutzen des alphanumerischen Tastenfelds**

Verwenden Sie die alphanumerischen Tasten zur Eingabe von Buchstaben bzw. Ziffern.

1 Wird Ihnen das Textfeld angezeigt, drücken Sie die jeweilige(n) **alphanumerische(n) Taste(n)** wiederholt, bis die Eingabe des von Ihnen jeweils gewünschten Buchstabens bzw. der gewünschten Ziffer erfolgt ist

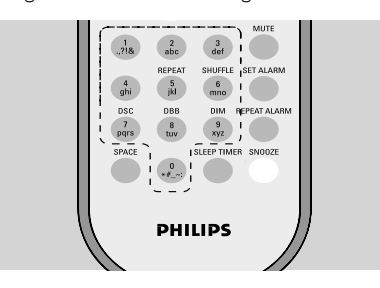

<sup>2</sup> Drücken Sie die Taste(n) ◀ / ◀ zum Vorwärts-/Zurückbewegen des Cursors

#### *Hinweis(e):*

- Sie befinden sich automatisch in der jeweils vorherigen/nächsten Optionsliste, wenn der Cursor Anfang bzw. Ende des Textfeldes erreicht hat.
- Drücken Sie die Taste **SPACE** zum Einf gen eines Leerzeichens.
- Drücken Sie die Taste **BACKSPACE** zum Löschen der Eingabe vor dem Cursor.
- Drücken Sie die Taste **CAP ON/OFF** zum Eingeben von Groß- bzw. Kleinbuchstaben bzw. zum Wechseln zwischen Groß- (**CAP ON**) und Kleinschreibung (**CAP OFF**)
- 3 Drücken Sie die Taste **OK** zum Schließen des Textfeldes und Aufrufen der nächsten **Optionsliste**

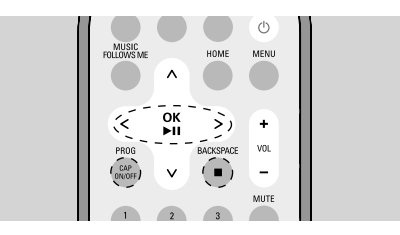

## **Inbetriebnahme**

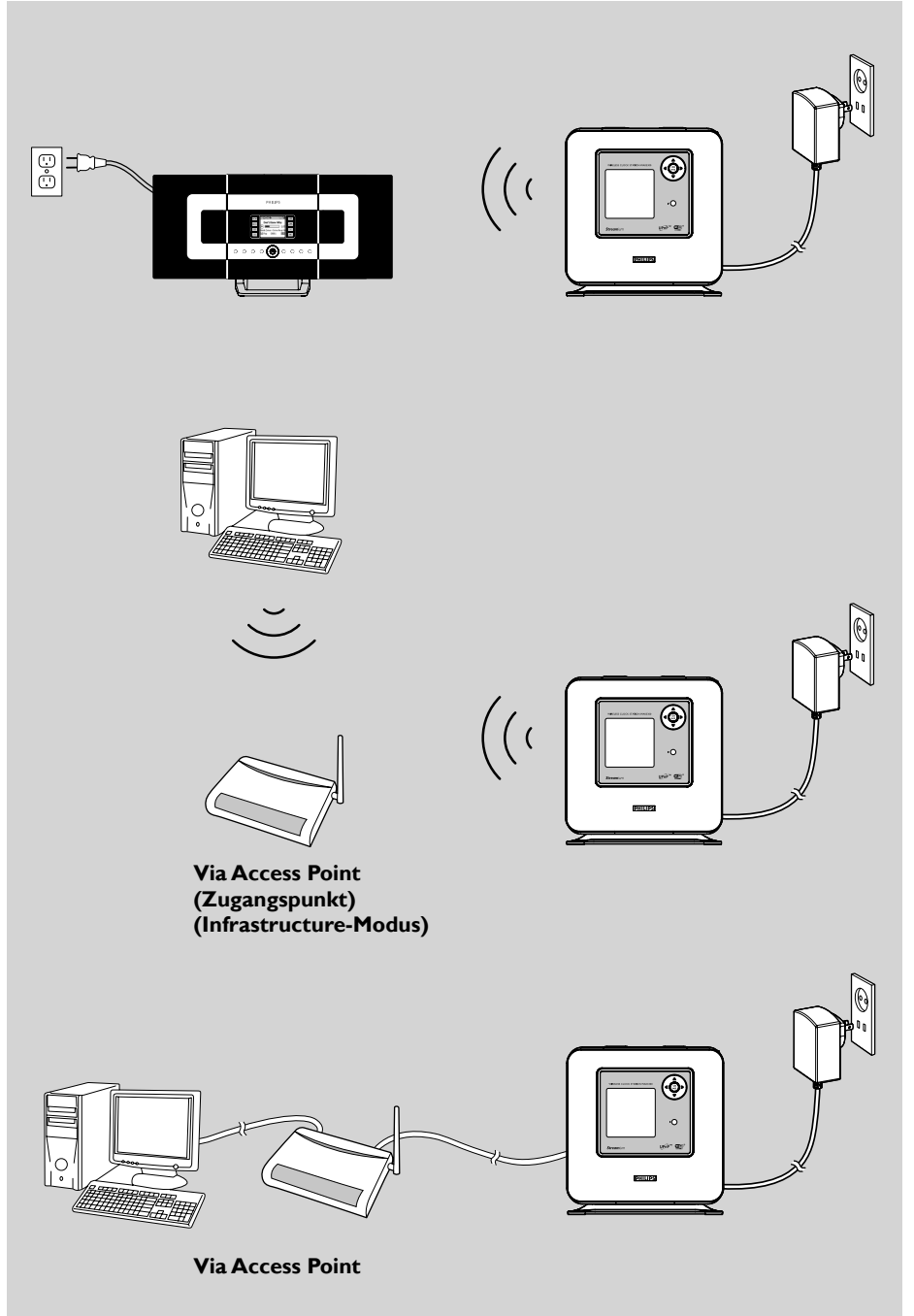

## **Placing WAK3300**

Bevor Sie sich für einen endgültigen Aufstellungsort Ihres WAK3300 entscheiden, testen Sie zuvor erst folgende WiFi-Verbindung sowie die Erreichbarkeit der rückseitigen Anschlüsse:

- *Platzieren Sie Ihr Gerät in der Nähe einer Netzsteckdose. Stellen Sie sicher, dass der Netzstecker für Sie leicht zu erreichen ist.*
- *Vermeiden Sie die Aufstellung in der Umgebung von dicken Wänden. Die Signale des WAK3300 als auch des Philips Wireless Music Centers / oder auch eines UPnP-fähigen Geräts sollten nie durch das Vorhandensein von 2 oder gar mehr Wänden beeinträchtigt werden.*
- *Vermeiden Sie die Aufstellung des Geräts in unmittelbarer Nähe von großen Metallobjekten.*
- *Wählen Sie zudem einen Aufstellungsort aus, an dem sich keine Störungsquellen wie z. B. Mikrowellengeräte, DECT-Telefone, Bluetooth-Geräte, schnurlose Telefone, andere WiFi-Geräte, usw. befi nden*

## **Aufbau und Einrichten des Systems**

#### **Netzanschluss**

- **1 a.** Zum Anschließen an das Philips Wireless Music Center platzieren Sie Ihr WAK3300 daneben Zum Anschließen an einen UPnP-fähigen Musik-Server über das Ethernet-Kabel schließen Sie das Ethernet-Kabel an die Ethernet-Ports am WAK3300 und vom Access Point an
	- **b.** Schließen Sie dann das Netzkabel des WAK3300 an der Wandsteckdose an

#### **Sprachauswahl**

 $\bullet$  Drücken Sie die Navigationstasten  $\blacktriangle$  bzw.  $\blacktriangledown$ und  $\blacktriangleright$  zum Auswählen der jeweils gewünschten Sprache

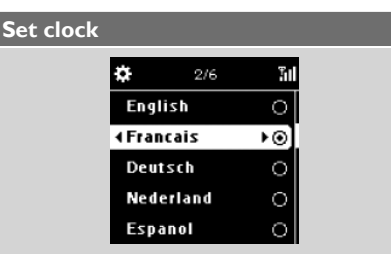

 $\bullet$  Drücken Sie die Tasten  $\blacktriangle$  bzw.  $\blacktriangledown$  und  $\blacktriangleright$  zum Auswählen der Anzeige der Uhrzeit im 24- Stunden- oder 12-Stunden-Format <sup>2</sup> Drücken Sie die Tasten ▲ bzw. ▼ und ▶ zum

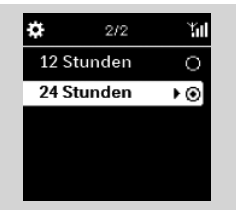

Auswählen des aktuellen Wochentages

<sup>■</sup> Drücken Sie die Tasten ▲ bzw. ▼ und ▶

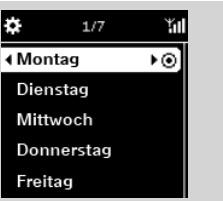

zum Auswählen von Stunde bzw. Minute und drücken Sie dann die Taste ► zur Bestätigung. Auf dem Display wird Ihnen Folgendes angezeigt

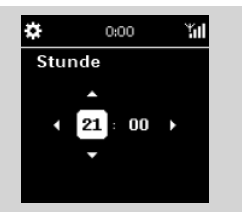

### **Philips Music Center UPnP Musik-Server** *Hinweis(e):*

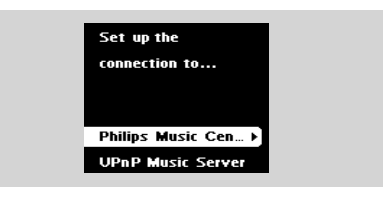

– *Haben Sie die Anzeige der Uhrzeit im 12- Stunden-Format ausgewählt, drücken Sie die Tasten* 3 bzw. 4 *und* É*zum Auswählen von*

**AM** bzw. **PM**. **Anschließen Ihres WAK3300 an**

## **ein Philips Wireless Music Center oder einen UPnPf ähigen Musik-Server**

Je nach Ihrer Musikquelle können Sie Ihr Gerät an das Philips Wireless Music Center oder einen UPnP-fähigen Musik-Server anschließen.

**Anschließen Ihres WAK3300 (Station) an das Philips Wireless Music Center**

- **■** Drücken Sie die Navigationstasten ▲ bzw. ▼ und É zum Auswählen von **Philips Music Center**
	- $\rightarrow$  Auf dem Display wird Ihnen dann **Suche Center**
- <sup>2</sup> Stellen Sie sicher, dass das Center eingeschaltet ist und sich im entsprechenden Modus **HD** (Quelle) befindet
- 3 Wählen Sie nun am Center **Neue Station hinzufügen**
	- **a.** Drücken Sie die Taste **MENU** zum Aufrufen des MENÜ-Bildschirms
	- **b.** Drücken Sie nun die Navigationstasten  $\triangle$  $bzw.$   $\nabla$  und  $\blacktriangleright$  zum Aufrufen des Menüs zur Stationsverwaltung **Stations-Man-**

## **agement**

- **c.** Drücken Sie dann die Tasten ▲ bzw. ▼ und É zum Auswählen von **Neue Station hinzufügen**
- $\rightarrow$  Nun befinden Sie sich im **Installationsmodus.** Die Suche nach der neuen Station wird gestartet
- $\rightarrow$  Die Wiedergabe stoppt bei der vorherigen Station, wenn Sie die **HD**-Quelle wiedergeben

## **Am WAK3300**

- → Wurde die Verbindung vom WAK3300 zum Center erfolgreich hergestellt, wird das Hauptmenü angezeigt
- 4 Am Center drücken Sie nun **STOP** a, so-

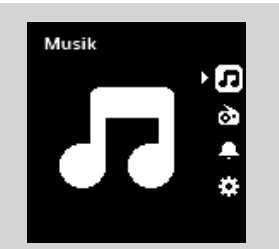

bald alle Stationen gefunden wurden 5 Ziehen Sie nun den Stecker Ihres WAK3300 und platzieren Sie es dann an Ihrem gewünschten Aufstellungsort

#### **WICHTIG!**

**–** *Für einen besseren WiFi-Empfang sollten Sie Aufstellung von Center und Station aufeinander anpassen bzw. aufeinander ausrichten.*

### *Hinweis(e):*

– *Ist Ihr Philips Wireless Music Center bereits an Ihrem lokalen Netzwerk angeschlossen, befolgen Sie zum Anschließen des WAK3300 an Ihr Philips Wireless Music Center via des Access Points des Netzwerkes von obigen Schritten die Punkte 1 bis 4.*

## **Anschließen Ihres WAK3300 an einen**

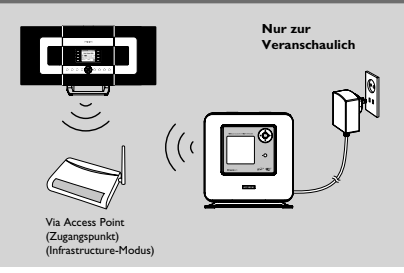

## **UPnP-fähigen Musik-Server**

 Ein UPnP Musik-Server kann ein PC mit einer entsprechenden, installierten und UPnP-fähigen Media-Software (z. B. Philips Media Manager, Musicmatch®, Window Media Connect® ) oder auch ein anderes UPnP-fähiges Gerät sein.

- **1 a.** Stellen Sie sicher, dass der Wireless/Wired Access Point (nicht im Lieferumfang enthalten) aktiviert ist
	- **b.** Stellen Sie sicher, dass eine Verbindung zwischen UPnP-Gerät und Access Point besteht

#### *Bei Verwendung eines Wireless Access Points*

2 Drücken Sie am WAK3300 die Navigationstasten ▲ bzw. • Und ▶ zum Auswählen von **UPnP Musik-Server**

- $\rightarrow$  Ihnen wird daraufhin **Netzwerk wählen** angezeigt
- $\rightarrow$  **Suche...** wird Ihnen angezeigt, wenn und während das Gerät nach verfügbaren

## **Inbetriebnahme**

Netzwerken sucht

- $\rightarrow$  Danach sehen Sie eine Liste von verfügbaren Netzwerken
- **3** a. Drücken Sie nun die Navigationstasten  $\triangle$ bzw. • Und ► zum Auswählen des Netzwerkes des UPnP-Geräts
	- **b.** Stellen Sie nun die Verschlüsselung ein:
		- **b1.** Geben Sie den Verschlüsselungsschlüssel (WEP oder WPA) mithilfe des alphanumerischen Tastenfeldes ein, vorausgesetzt, dass Sie einen Schlüssel für das Netzwerk eingerichtet haben

#### **oder**

Drücken Sie wiederholt die Navigationstasten  $\triangle$  bzw.  $\nabla$  zum Auswählen einer Ziffer, eines Buchstabens oder Symbols

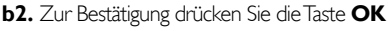

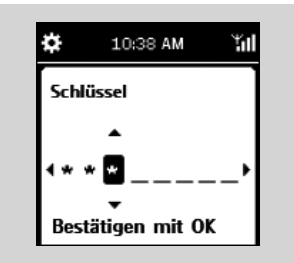

## **c.** Wählen Sie dann **Automatisch (DHCP)**

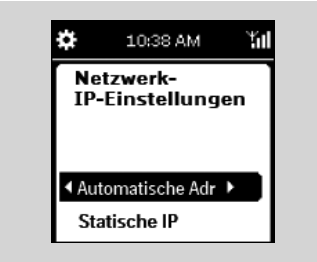

## *Hinweis(e):*

- *Sie können auch* **Statische IP** *auswählen und mithilfe der alphanumerischen Tasten eine IPAdresse dann zuweisen, wenn Sie dazu aufgefordert werden.*
- **d.** Wählen Sie **Nein** aus, wenn Ihnen **Aktiviere Proxy Server** angezeigt wird
- **e.** Wählen Sie dann **Ja** zum Übernehmen der Einstellung aus
- $\rightarrow$  Das WAK3300 wird dann neu gestartet
- Î Wurde die Verbindung vom WAK3300 zum UPnP-Server erfolgreich hergestellt, wird das

Hauptmenü angezeigt

- 4 Auswählen eines anderen Netzwerks **a.** Drücken Sie **HOME** zum Aufrufen des
	- Hauptmenüs **b.** Drücken Sie dann die Navigationstasten  $\triangle$  bzw.
	- 4 und É zum Auswählen von **Einstellungen c.** Verwenden Sie die Navigationstasten ▲

bzw.  $\blacktriangledown$  und  $\blacktriangleright$  zum Auswählen von **Netz-**

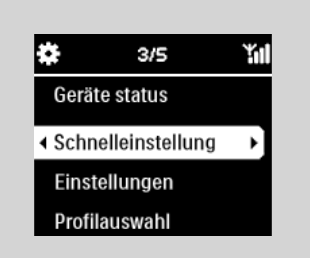

## **werk** und **Schnelleinstellung**

Auf dem Display wird Ihnen Folgendes angezeigt:

## **Philips Music Center**

## **UPnP Musik-Server**

**d.** die Navigationstasten ▲ bzw. Vund ▶ zum Auswählen von **UPnP Musik-Server**

- $\rightarrow$  Ihnen wird daraufhin **Netzwerk wählen** angezeigt
- $\rightarrow$  Suche... wird Ihnen angezeigt, wenn und während das Gerät nach verfügbaren Netzwerken sucht
- $\rightarrow$  Danach sehen Sie eine Liste von verfügbaren Netzwerken
- 5 Befolgen Sie dann den zuvor beschriebenen **Schritt 3**

#### **Bei Verwendung eines Wired Access Points**

**D** Drücken Sie am WAK3300 die Navigationstasten  $\triangle$  bzw.  $\nabla$ und  $\triangleright$  zum Auswählen von **UPnP Musik-Server**

 $\rightarrow$  Wired Ethernet wird Ihnen dann unten auf dem Bildschirm angezeigt

- **2** Drücken Sie nun die Taste Ezum Aufrufen des Setup-Menüs des Wired Ethernets
	- **a.** Wählen Sie dann **Automatisch (DHCP)** aus
	- **b.** Wählen Sie **Nein** aus, wenn Ihnen **Aktiv-**
	- **iere Proxy Server** angezeigt wird
	- **c.** Wählen Sie dann **Ja** zum Übernehmen der Einstellung aus
- $\rightarrow$  Das WAK3300 wird dann neu gestartet
- Î Wurde die Verbindung vom WAK3300 zum UPnP-Server erfolgreich hergestellt, wird das Hauptmenü angezeigt

## **Anschließen der**

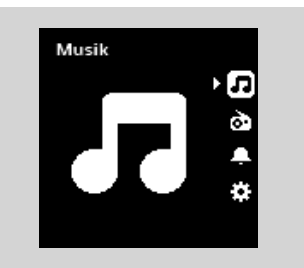

## **UKW (FM)-Antenne**

## *VORSICHT:*

*– Stellen Sie niemals Verbindungen her oder nehmen Sie Änderungen an Anschlüssen vor, wenn das Gerät mit Strom versorgt wird.*

 Im Lieferumfang Ihres WAK3300 ist auch eine UKW (FM)-Drahtantenne enthalten.

**1** Ziehen Sie die Antenne aus

2 Für einen optimalen Empfang bewegen Sie die

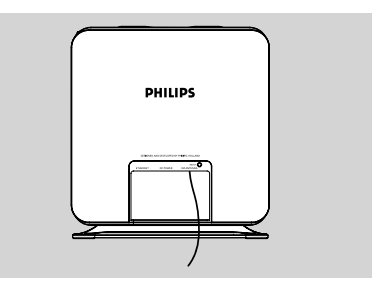

Antenne in verschiedene Richtungen und testen Sie sie an verschiedenen Orten (möglichst weit entfernt von Ihrem TV-Gerät, Videorecorder oder anderen Strahlungsquellen)

**3** Bringen Sie dann das andere Ende an der Wand an

## **Netzanschluss**

- 1 Stellen Sie sicher, dass Sie alle Anschlüsse bzw. Verbindungen richtig vorgenommen haben, bevor Sie das Gerät mit Strom versorgen
- 2 Schließen Sie das Netzkabel an der (Wand-) Steckdose an. Damit wird das Gerät mit Strom versorgt

#### *Wird das Gerät in den Standby-Modus geschaltet, verbraucht es dennoch Strom.*

 *Um das Gerät sicher von der Netzversorgung zu trennen, trennen Sie den Netzstecker von der (Wand-) Steckdose.*

 *Das Typenschild können Sie auf der Rückseite des Gerätes fi nden.*

## **Einschalten/Wechseln in den Standby-Modus und Auswählen der Soundquellen**

- **1 Zum Einschalten des Geräts drücken Sie die** Taste **STANDBY-ON/ECO POWER**  $\bigcirc$  y einfach erneut
	- → Das Gerät setzt seinen Betrieb dann mit der jeweils zuletzt ausgewählten Quelle fort
- 2 Zum Auswählen von Soundquellen drücken Sie die entsprechenden Tasten zur Auswahl der Quelle auf der Fernbedienung (z. B. **MU-SIC, TUNER**) **oder**

Wählen Sie am Gerät die Soundquellen im Hauptmenü aus (für Informationen hierzu sehen Sie unter **Aufrufen von Quellen / Einstellungen aus dem Hauptmenü**)

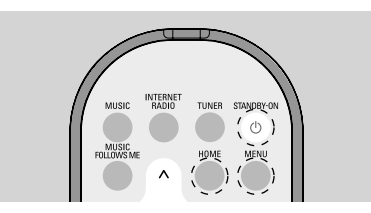

## **Wechseln in den Energiespar-Modus**

 Im Energiespar-Modus (ECO POWER) ist die WiFi-Verbindung des Geräts nicht aktiv. Schalten Sie das WAK3300 in den Energiespar- Modus (ECO POWER), kann über das WAK3300 weder die Musikbibliothek des Centers noch die des UPnP-fähigen PCs wiedergeben werden.

**1** Ist das Gerät eingeschaltet, halten Sie die **TastSTANDBY-ON/ ECO POWER (b)** gedrückt, um in den Energiespar-Modus (ECO POWER) zu wechseln.

- $\rightarrow$  Die Anzeige leuchtet dann rot auf
- → Der Bildschirm verdunkelt sich. Dann wird Ihnen die Uhrzeit auf dem Display angezeigt
- $\rightarrow$   $\uparrow$  wird angezeigt (~ minimaler WiFi Empfang)

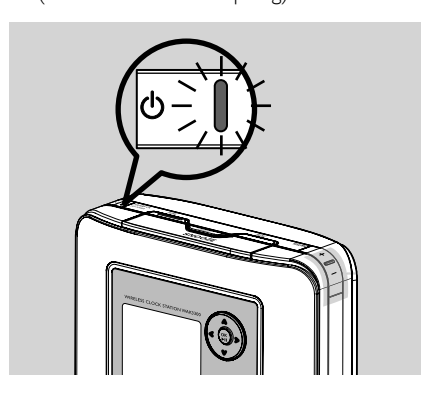

## *Hinweis(e):*

– *Im Standby- wie auch Energiespar-Modus (ECO POWER) bleiben die zuvor von Ihnen eingerichteten Einstellungen für Netzwerk, Sound, Display, Sprache, die gespeicherten Sender des Tuners sowie Lautstärke (Maximum: ein gemäßigter Lautstärkepegel) gespeicher.*

## **Aufrufen von Quellen / Einstellungen aus dem Hauptmenü**

 Alle Quellen / Einstellungen des WAK3300 können Sie in und aus dem Hauptmenü heraus aufrufen.

1 Drücken Sie die Taste **HOME** zum Aufrufen des Hauptmenüs

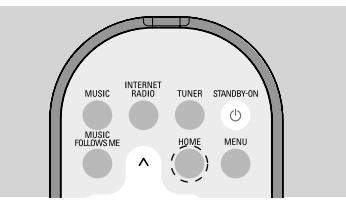

<sup>2</sup> Drücken Sie die Navigationstasten ▲bzw. und  $\blacktriangleright$  zum Auswählen der jeweils gewünschten Soundquelle bzw. des jeweiligen Einstellungsmenüs

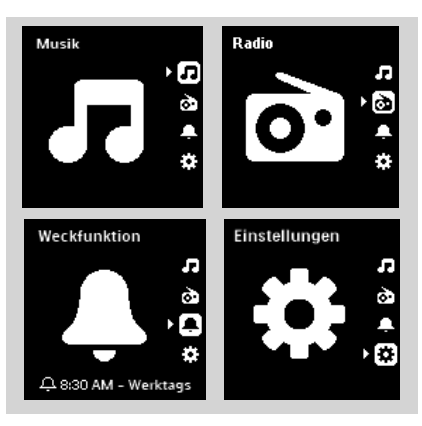

 Im Menü **Musik** können Sie als Soundquelle die Musik aus der Musikbibliothek entweder des Philips Wireless Music Centers oder das UPnPf ähigen Geräts auswählen.

Im Menü **Radio** können Sie die Soundquelle UKW (FM)-Radio auswählen Im Menü **Weckfunktion** können Sie die Weckzeit einstellen, die Soundquelle der Weckfunktion auswählen und den Weckmodus einstellen

 Im Menü **Einstellungen** können Sie die Einstellungen für Uhrzeit, Netzwerk, Gerät, Sound sowie Display vornehmen oder sich diese Informationen auch nur anzeigen lassen.

## **Einstellung der Uhrzeit**

**Einstellen bzw. Anpassen von Datum und Uhrzeit**

- 1 Rufen Sie das Menü **Einstellungen** im Hauptmenü auf
- 2 Verwenden Sie Navigationstasten  $\blacktriangle$  bzw. 4 und É zum Auswählen von **Tag und Uhrzeit** und von **Zeitformat** bzw. von **Tag und Uhrzeit einstellen**

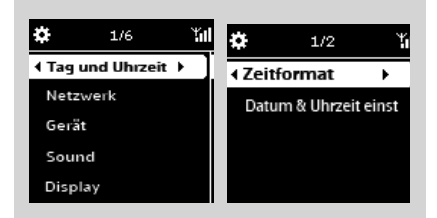

**3** Zum Anpassen der Uhrzeit befolgen Sie dann die Schritte **1-4** ,wie in **Inbetriebnahme: Einstellen von Datum und Uhrzeit** beschrieben

## **Anzeige der Uhrzeit während der Wiedergabe**

## **Anzeige der Uhrzeit als Bildschirmschoner:**

 Die Anzeige der Uhrzeit ist gleichzeitig der Bildschirmschoner Ihres WAK3300. Werden bei laufender Wiedergabe keine Funktion und/oder kein Vorgang über einen Zeitraum von 3 Minuten (Standardeinstellung) ausgeführt, wird die Uhrzeit dann als Bildschirmschoner auf Ihrem WAK3300 angezeigt.

#### *Anpassen des Intervalls des Bildschirmschoners:*

- 1 Rufen Sie das Menü **Einstellungen** im Hauptmenü auf
- 2 Verwenden Sie die Navigationstasten Abzw.

4 und É zum Auswählen von **Display** und von **Bildschirmschoner**

<sup>3</sup> Drücken Sie dann die Tasten ▲ bzw. ▼ und Ezum Auswählen des von Ihnen jeweils gewünschten Intervalls (in Minuten): **3**, **5**, **10**, **20** oder **30**

## **Überprüfen der Uhrzeit während der Wiedergabe:**

1 Halten Sie die Taste **SNOOZE** solange gedrückt, bis Ihnen die Uhrzeit angezeigt wird

## **Lautstärkesteuerung**

- $\bullet$  Stellen Sie sicher, dass die Wiedergabe läuft bzw. startet
- 2 Stellen Sie nun die Lautstärke entsprechend Ihren Wünschen über die Lautstärketaste(n) **VOLUME (VOL) +/–** ein

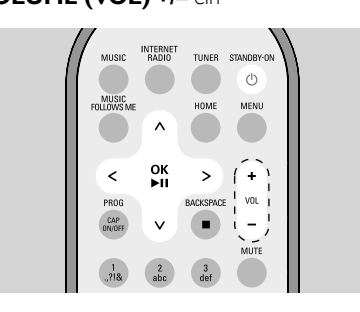

## **MUTE**

 Während die Wiedergabe läuft, können Sie vorübergehend ohne Ausschalten des Geräts den Ton abstellen.

- 1 Drücken Sie die Taste **MUTE** für Aktivierung der Stummschaltung
	- $\rightarrow$  Die Wiedergabe läuft dann zwar weiter, doch hört man es nicht.
- 2 Wollen Sie die Stummschaltung wieder deaktivieren, drücken Sie die Taste **MUTE** erneut oder erhöhen Sie die Lautstärke durch Drücken der Taste **VOL +**.
	- Sie können die Stummschaltung auch dadurch deaktivieren, indem Sie am Center die Musikübertragung "**MUSIC BROAD-CAST**" aktivieren.

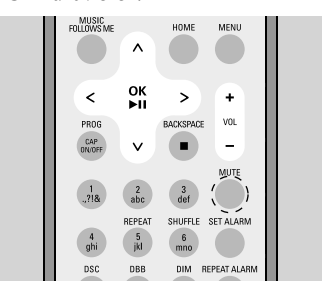

## **Soundeinstellungen**

## **DSC (Digital Sound Control)**

 Über **DSC** (oder **EQ**) können Sie die Soundeinstellungen Ihren Wünschen entsprechend einrichten.

● Drücken Sie hierfür auf der Fernbedienung wiederholt die Taste **DSC** ,bis Ihnen die jeweils gewünschte Soundeinstellung angezeigt wird  **oder**

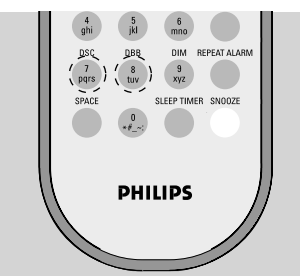

- 1 Rufen Sie das Menü **Einstellungen** im Hauptmenü auf
- <sup>2</sup> Verwenden Sie die Navigationstasten ▲ bzw.
	- 4 und É zum Auswählen von **Sound** und dann von **EQ einstellen**
- <sup>3</sup> Drücken Sie dann die Tasten ▲ bzw. ▼ und É zum Auswählen von **Pop**

(Standardeinstellung), **Rock**, **Classic**, **Jazz** oder **Aus**

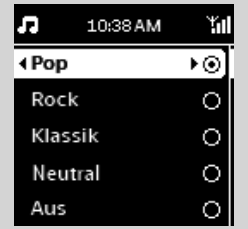

## **Basseinstellung**

- Drücken Sie hierfür auf der Fernbedienung die Taste **DBB** ("Dynamic Bass Boost", dynamische Bassanhebung) einmal oder mehrmals zum Anbzw. Ausschalten der Bassverstärkung  **oder**
- 1 Drücken Sie **HOME** zum Aufrufen des Menü,,Einstellungen"
- <sup>2</sup> Verwenden Sie die Navigationstasten ▲ bzw. 4 und É zum Auswählen von **Sound**
- <sup>3</sup> Drücken Sie dann die Tasten ▲ bzw. ▼ und É zum An-/Ausschalten der Bassverstärkung

## $($ "DBB")

#### *Hinweis(e):*

– Je nach Ihrer Auswahl bzw. Einstellung wird Ihnen,,nur" **DBB An** oder **DBB Aus** agezeigt.

## **Grundfunktionen**

## **Displayeinstellungen**

 Sie können die Einstellungen für Kontrast und Helligkeit des Displays Ihren Wünschen entsprechend anpassen.

- 1 Rufen Sie das Menü **Einstellungen** im Hauptmenü auf
- <sup>2</sup> Verwenden Sie die Navigationstasten ▲ bzw.
- 4 und É zum Auswählen von **Display**

## 3 **Kontrast:**

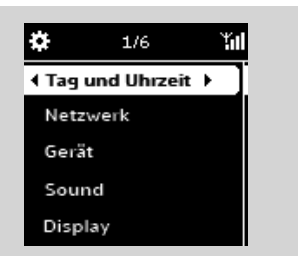

- **a.** Drücken Sie die Tasten ▲ bzw. ▼ und ▶ zum Auswählen von **Kontrast**
- $\rightarrow$  Dann wird Ihnen das Menü zum Einstellen des Kontrasts angezeigt
- **b.** Drücken Sie nun die Tasten ▲ bzw. ▼ zum Erhöhen bzw. Verringern des Kontrasts

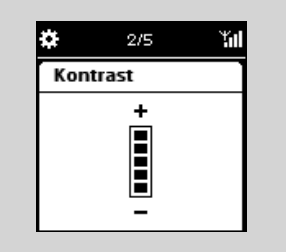

## **Helligkeit:**

**a.** Drücken Sie die Tasten ▲ bzw. ▼ und ▶ zum Auswählen von **Dimmen**

**b.** Press  $\triangle$  or  $\nabla$  to increase or reduce the brightness

#### **oder**

Drücken Sie auf der Fernbedienung **DIM**, um die Helligkeit des Displays Ihren Wünschen entsprechend einzustellen.

#### **Sprachauswahl**

1 Rufen Sie das Menü **Einstellungen** im

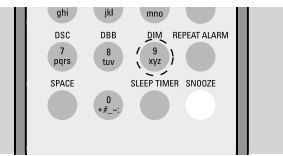

Hauptmenü auf

<sup>2</sup> Verwenden Sie die Bedienelemente ▲ oder 4 und É um **Language** (Sprache) auszuwählen.

<sup>3</sup> Verwenden Sie die Navigationstasten ▲ bzw. ▼ und ▶ Auswählen von:

**English, Français, Español, Nederlands, Italiano** oder **Deutsch**

## **Anzeige von Geräteinformationen**

- 1 Rufen Sie das Menü **Einstellungen** Einstellungen im Hauptmenü auf
- 2 Verwenden Sie die Navigationstasten  $\blacktriangle$  bzw. 4 und É zum Auswählen von **Netzwerk**

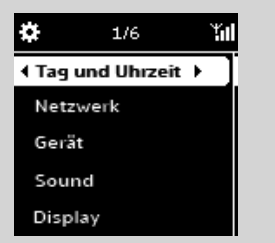

und dann von **Gerätestatus**

<sup>3</sup> Drücken Sie die Tasten ▶ bzw. ◀ wiederholt, um sich die jeweils gewünschte

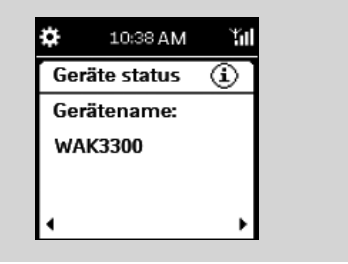

Geräteinformation anzeigen zu lassen

## **Über die MUSIK-Quelle**

 Über die MUSIK-Quelle können Sie auf die Musikbibliothek vom Philips Wireless Music Center oder eines UPnP-fähigen Musik-Servers zugreifen, je nachdem, zu welchem Gerät eine Verbindung Ihres WAK3300 während der Installation und Inbetriebnahme hergestellt wurde.

## **Wiedergabe der MUSIK-Quelle**

- **1** Stellen Sie sicher, dass das Philips Wireless Music Center oder auch der UPnP Musik-Server angeschaltet ist
- 2 Drücken Sie auf der Fernbedienung des WAK3300 **MUSIC** zum Auswählen der Musikquelle
	- $\rightarrow$  Auf dem Display werden Ihnen dann die verfügbaren Musikquellen angezeigt
- **3** Drücken Sie nun die Taste Ezum Aufrufen der Musikquelle
	- $\rightarrow$  Auf dem Display wird Ihnen folgendes Symbol **E** sowie die Musikbibliothek der jeweils ausgewählten Musikquelle angezeigt
- 4 Drücken Sie nun die Navigationstasten 1 bzw.
	- ▼ und ▶ zum Auswählen der gewünschten **Option**
- **5** Drücken Sie dann OK/**2 II** zum Starten der Wiedergabe

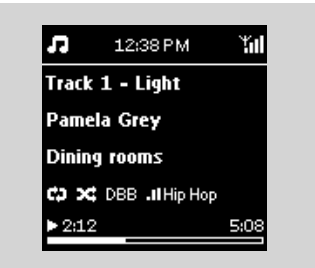

- **Drücken Sie OK/•II** bei der hervorgehobenen Auswahl eines Interpreten, Genres oder Albums zum Starten der Wiedergabe, beginnend beim jeweils ausgewählten Element
	- $\rightarrow$  Die Wiedergabe der jeweiligen Auswahl startet dann
	- $\rightarrow$  Sie sehen den Wiedergabebildschirm mit folgenden drei Anzeigen:

**oben:** Einstellungen Aktuelle Uhrzeit/Weckfunktion/Sleep Timer

**in der Mitte:** Aktuell wiedergegebener Titel, Interpret, Name des Albums, Wiedergabemodus und Soundeinstellungen

**unten:** Wiedergabestatus (z. B. ▶ Play/ Wiedergabe II pause), Spielzeitanzeige (bereits gespielt sowie Gesamtspielzeit des aktuell wiedergegebenen Titels)

- 6 Zum Anhalten der Wiedergabe drücken Sie einfach die Taste **OK**/2 ;. Wollen Sie die Wiedergabe wiederaufnehmen, drücken Sie die Taste erneut
- **7** Zum Stoppen der Wiedergabe drücken Sie die Taste **STOP/>II**

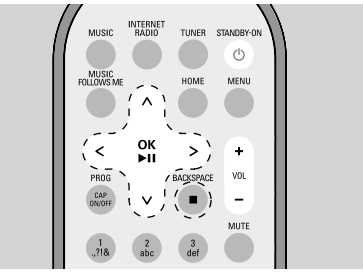

## *Hinweis(e):*

- – *Werden bei laufender Wiedergabe keine Funktion und/oder kein Vorgang über einen Zeitraum von 3 Minuten (Standardeinstellung) ausgeführt, wird die Uhrzeit dann als Bildschirmschoner angezeigt.*
- – *Bei Aufrufen von Vorgängen sehen Sie den Wiedergabe- / Menü-Bildschirm.*

## **Auswählen und Suchen**

#### **Auswählen einer anderen Option**

- **1** Sehen Sie den Wiedergabebildschirm, drücken Sie die Navigationstaste **Azum Zurückge**hen zur vorherigen Optionsliste
- **2** Falls erforderlich, drücken Sie die Taste wiederholt, bis Sie sich in der gewünschten Optionsliste befinden
- **3** Drücken Sie dann zum Auswählen einer Option wiederholt die Tasten  $\blacktriangle$  bzw $\nabla$  und  $\blacktriangleright$

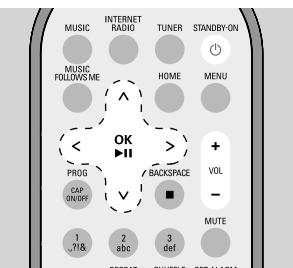

## **Schneller Durchlauf einer Optionsliste**

 Um die von Ihnen jeweils gesuchte Option in einer langen Liste schnell(er) zu finden (z. B. ein Album oder einen Titel), können Sie die entsprechende(n) Liste(n) auch schnell durchscrollen.

1 Halten Sie dafür, wenn Sie sich in einer langen Liste befinden, die Navigationstasten ▲ bzw. Vgedrückt

- $\rightarrow$  Dadurch wird die jeweilige Liste dann immer schneller nach oben bzw. nach unten durchlaufen
- → Für eine bessere Übersicht, wo Sie sich während des Vorgangs befinden, wird Ihnen stets der Anfangsbuchstabe des jeweiligen Elements angezeigt
- <sup>2</sup> Haben Sie gefunden, wonach Sie gesucht haben, lassen Sie die Taste ▲ bzw. ▼ einfach wieder los

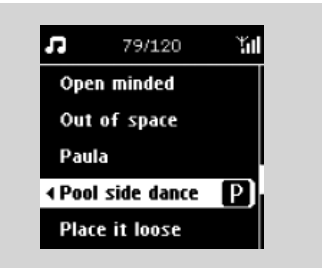

## **Auswählen eines Titels im aktuell wiedergegebenen Album**

**1** Sehen Sie den Wiedergabebildschirm, drücken Sie kurz auf die Navigationstasten ◀ bzw. ▶ zum Auswählen des vorherigen oder nächstenLiedes bzw. drücken Sie die entsprechende Taste wiederholt, je nachdem, wie viele Lieder Sie vor- bzw. zurückspringen wollen

### **Alpha-numerische Suche**

 Sie können jederzeit beim Navigieren in der Musikbibliothek mithilfe der alphanumerischen Tasten auf der Fernbedienung zu der markierten Position mit dem Anfangsbuchstaben wechseln, dessen Taste Sie gedrückt haben. with the character matched the key pressed.

**1** Gehen Sie zur zweiten Ebene der Inhaltslisten, die Folgendes enthält: Liste der Wiedergabelisten, Albenliste, Künstlerliste, Genreliste, Titelliste, Liste mit Internetradiosendern.

<sup>2</sup> Verwenden Sie zur Texteingabe die gleiche Methode wie bei Mobiltelefonen. Drücken Sie z. B. einmal die Taste '2', um den Buchstaben 'A' einzugeben. Wenn Sie die Taste '2' drei Mal drücken, wird der Buchstabe 'C' geschrieben.

### **Die verschiedenen Wiedergabemodi: REPEAT,SHUFFLE Wiederholen 1**

Wiedergabewiederholung des aktuellen Titels

## **Wiederholen alle**

Wiedergabewiederholung aller Titel (des jeweils ausgewählten Interpreten, Genres oder Albums)

### **Wiederholen & Zufallswiedergabe**

Wiedergabewiederholung aller Titel (des jeweils ausgewählten Interpreten, Genres oder Albums) in zufälliger Reihenfolge

## **Zufallswiedergabe**

Wiedergabe aller Titel (des jeweils ausgewählten Interpreten, Genres oder Albums) in zufälliger Reihenfolge

#### **Aus**

Beenden des jeweils ausgewählten Wiedergabemodus **Repeat** und/oder Shuffle

**1** Drücken Sie auf der Fernbedienung die Taste **REPEAT** und/oder **SHUFFLE** einmal oder mehrmals zum Auswählen der verschiedenen Wiedergabemodi

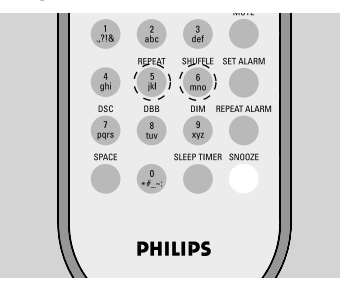

2 Zum Wiederaufnehmen der normalen Wiedergabe drücken Sie einfach die Tasten **RE-PEAT** und/oder **SHUFFLE** wiederholt, bis die verschiedenen Modi nicht mehr angezeigt werden

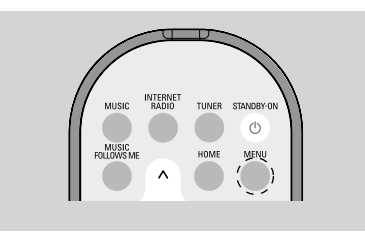

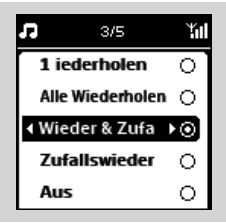

#### **oder**

- 1 Drücken Sie **MENU** zum Aufrufen des Menus der Wiedergabemodi
- 2 Wählen Sie mit den Bedienelementen oder  $\nabla$  und  $\blacktriangleright$  to select "Repeat & Shuffle" (Wiederholen und Mischen) aus.
- **3** Drücken Sie dann die Navigationstasten  $\triangle$ bzw.  $\blacktriangledown$  und ► zum Auswählen der gewünschten Option

## **"Wechseln" bzw. Übertragen der**

## **Musikwiedergabe vom Philips Wireless Music Center auf das WAK3300 (Station) und umgekehrt**

 Bis zu 5 Stationen können dem WiFi-Netzwerk des Centers hinzugefügt werden. Via WiFi können Sie dann spielend einfach Ihre Musik von Center auf Stationen übertragen und wiedergeben. Auch in verschiedenen Räumen Ihres Hauses ist das Übertragen der Musik kinderleicht! Mehr - gemeinsamer - Musikgenuss für Sie und Ihre Familie ist garantiert!

## **MUSIC FOLLOWS ME**

 Wenn Sie sich zuhause von einem in einen anderen Raum begeben, warum dann nicht auch einfach Ihre Musik von **Center** und **Station** bzw. von **Station** und **Station** mitnehmen - können?

### *Am Quellgerät (Center oder Station), wo die Wiedergabe läuft:*

1 Bei **HD (MUSIC)**-Quelle wählen Sie Album bzw. Playliste aus und starten Sie die Wiedergabe von Album bzw. Wiedergabeliste ("Playliste"), die Sie auf dem Zielgerät wiedergeben wollen

## *Hinweis(e):*

- *Drücken Sie die Taste* 2 ; *zum Unterbrechen der Wiedergabe, wenn Sie wollen, dass die Wiedergabe an der Stelle wiederaufgenommen wird, wo Sie sie auf dem Quellgerät anhielten.*
- *Dabei wird nichts an den jeweils ausgewählten Wiedergabemodi (z. B. ) am Quellgerät geändert (für Informationen hierzu sehen Sie bitte auch unter* **Die verschiedenen Wiedergabemodi: REPEAT, SHUFFLE**  *nach)*
- 2 Zum Aktivieren drücken Sie dann **MUSIC FOLLOWS ME**
	- → Folgendes Symbol + wird Ihnen dann angezeigt

## *Hinweis(e):*

- **MUSIC FOLLOWS ME** wird automatisch deaktiviert, wenn Sie die Funktion **MUSIC FOLLOWS ME** auf dem Zielgerät nicht innerhalb von **5 Min** aktivieren
- Um **MUSIC FOLLOWS ME**, zu deaktivieren, drücken Sie erneut auf **MUSIC FOLLOWS ME**. *Am Zielgerät (Center oder Station), wo die Musikwiedergabe fortgesetzt werden soll:*
- 3 Stellen Sie sicher, dass das Zielgerät eingeschaltet ist oder sich zumindest im Standby-Modus befindet
- 4 Zum Stoppen von **MUSIC FOLLOWS ME**  drücken Sie **STOP** ■ auf dem Zielgerät
	- $\rightarrow$  Die Wiedergabe der jeweils ausgewählten Musik wird dann auf dem Quellgerät abgebrochen und auf dem Zielgerät fortgesetzt.
	- → Daraufhin verschwindet das Symbol +
- 5 Zum Stoppen von **MUSIC FOLLOWS ME**  drücken Sie **STOP** Ç auf dem Zielgerät  *Hinweis(e):*

*Nach der Aktivierung von* **MUSIC FOL-LOWS ME** *auf dem Zielgerät, beachten Sie Folgendes bezüglich des Quellgeräts:*

- *Stellen Sie sicher, dass es angeschaltet ist oder*  sich zumindest im Standby-Modus befindet
- *Sie können auch andere Titel sowie eine andere Quelle auswählen bzw. andere Titel, auch von einer anderen Quelle, wiedergeben*

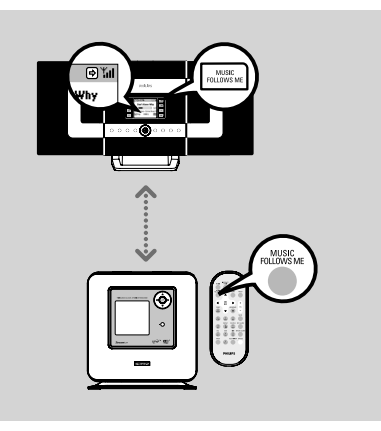

## **MUSIC BROADCAST (MUSIKÜBERTRAGUNG)**

 Über **MUSIC BROADCAST** können Sie Ihre Musik vom **Center** /**Stations** übertragen.

## **An der Station bzw. den Stationen**

1 Stellen Sie sicher, dass die Station bzw. Stationen eingeschaltet ist bzw. sind oder sich zumindest im Standby-Modus befindet bzw. **befinden** 

## **Am Center**

- 2 Bei **HD**-Quelle wählen Sie Album bzw. Playliste aus und starten Sie die Wiedergabe des Albums bzw. der Wiedergabeliste ("Playliste"), welches bzw. welche Sie auf die Station bzw. Stationen übertragen wollen
- **3** Zum Aktivieren und Starten der Musikübertragung drücken Sie dann **MUSIC BROADCAST**
	- $\rightarrow$  Folgendes Symbol  $\Omega$  wird dann auf Center und Station bzw. Stationen angezeigt. Ein 5 Sekunden-Countdown wird dann gestartet

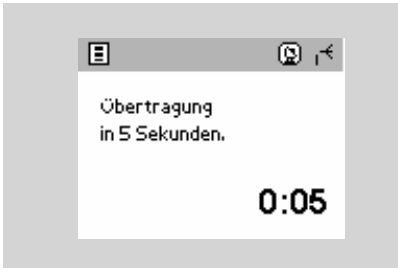

### $\rightarrow$  Δn Center und Station bzw. **Stationen:**

Die von Ihnen jeweils ausgewählte Musik wird gleichzeitig nach Ablauf des 5 Sekunden-Countdowns wiedergegeben

4 Zum Stoppen von **MUSIC BROADCAST,** drücken Sie am Center **STOP** 

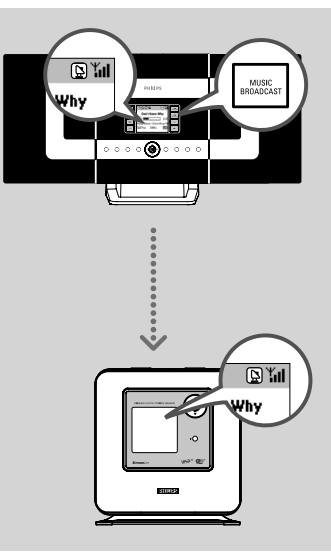

## *Hinweis(e):*

- *Zum Beenden von* **STOP** Ç *an einer Station drücken Sie* **MUSIC BROADCAST** *an der jeweiligen Station. Um die Übertragung zu dieser Station wieder aufzunehmen, drücken Sie* **STOP ■** *am Center und aktivieren Sie danach die Funktion* **MUSIC BROAD-CAST** *am Center erneut.*
- **MUSIC BROADCAST** *wird auch gestoppt, wenn*
	- *Sie das Center in den Standby- oder Energiespar-Modus (ECO POWER) schalten bzw. geschaltet haben,*
	- *die Übertragung des jeweils von Ihnen ausgewählten Albums oder der Playliste beendet wurde.*

## **Einschalten von Radiosendern**

- **1** Stellen Sie sicher, dass Ihr WAK3300 eingeschaltet ist
- <sup>2</sup> Drücken Sie auf der Fernbedienung die Taste **TUNER** zum Auswählen der Quelle des UKW (FM)-Radios
	- $\rightarrow$  Sie sehen den Wiedergabebildschirm. Auf dem Display wird Ihnen Folgendes angezeigt:  $\bullet$ , die Frequenz des Radiosenders und, falls programmiert, einen Speicherplatz

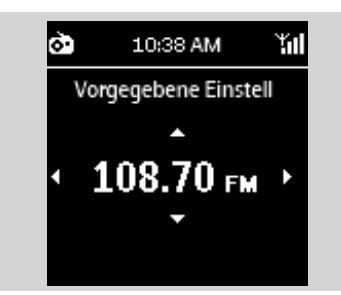

- <sup>3</sup> Halten Sie die Tasten ▲ bzw. ▼ so lange gedrückt, bis der Durchlauf des Frequenzbereichs gestartet wird (im Display angezeigt)
	- $\rightarrow$  Das Radio schaltet bzw. stellt automatisch die Sender bzw. Stationen mit ausreichend gutem Empfang ein. Während dieses Vorgangs wird Ihnen auf dem Display **Automatischer Suchlauf** angezeigt

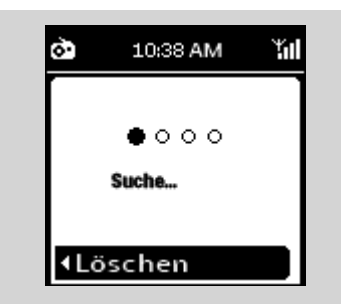

- 4 Falls erforderlich, wiederholen Sie einfach Schritt **3**, bis Sie den gewünschten Radiosender gefunden haben
- Wird ein schwaches Signal empfangen, können Sie die Tasten ▲ bzw. ▼ kurz und/oder wiederholt drücken, bis Sie einen optimalen Empfang des entsprechenden Radiosenders haben

## **Programmierung von Radiosendern**

 Sie können bis zu 40 Radiosender auf dem Gerät speichern.

### **Automatisches Speichern: automatische Programmierung**

Die Funktion "Automatisch speichern" startet die Programmierung der Radiosender automatisch bei Speicherplatz 1.

#### ● Wählen Sie hierfür **Automatisch speichern**, aus

- **a.** Drücken Sie dann **MENU** zum Aufrufen des Funktionsmenüs
- **b.** Verwenden Sie nun die Navigationstasten 3 bzw. ▲ bzw. ▼ und ▶ zum Auswählen von **Automatisch speichern**
- $\rightarrow$  Auf dem Display sehen Sie: **Automatisch speichern**
- $\rightarrow$  Nach erfolgter Speicherung aller verfügbaren Sender zeigt Ihnen das Display die Anzahl der gespeicherten Sender an
- $\rightarrow$  Dann startet die Radiowiedergabe beim jeweils zuletzt ausgewählten Sender

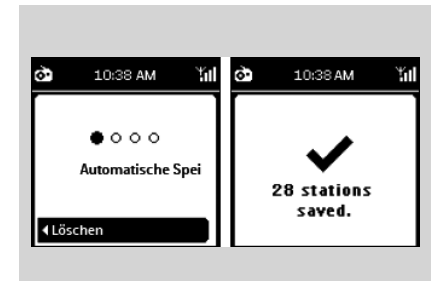

#### **Manuelle Programmierung**

- 1 Stellen Sie Ihren gewünschten Sender ein (für Informationen hierzu sehen Sie auch unter **Einschalten von Radiosendern** nach)
- 2 Drücken Sie auf der Fernbedienung die Taste **PROG** (oder **OK**) um einen Sender zu speichern

 $\rightarrow$  Der Sender wird dann auf dem jeweils ersten verfügbaren Speicherplatz gespeichert. Auf dem Display wird Ihnen **Gespeichert** und dann der jeweilige Speicherplatz angezeigt

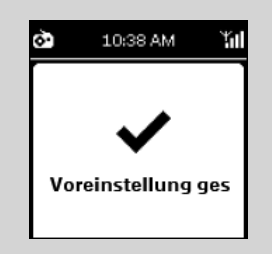

3 Zur Speicherung weiterer Sender wiederholen Sie einfach die Schritte **1-2**

#### *Hinweis(e):*

– *Speichern Sie mehr als 40 Sender, ersetzt der jeweils zuletzt gespeicherter Sender den zu diesem Zeitpunkt, jeweils am längsten gespeicherten Sender.*

## **Hören eines gespeicherten Radiosenders**

1 Sehen Sie den Wiedergabebildschirm, drücken Sie die Taste ▶ zum Aufrufen der Liste der gespeicherten Sender

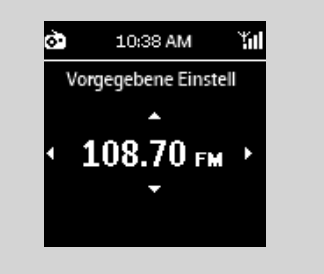

- $\rightarrow$  Das Symbol  $\rightarrow$  wird allerdings nicht angezeigt, wenn die Liste leer ist
- <sup>2</sup> Verwenden Sie die Navigationstasten ▲ bzw.

 $\blacktriangledown$  und  $\blacktriangleright$  zum Auswählen des jeweils gewünschten Senders

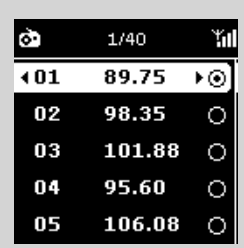

#### *Hinweis(e):*

- *Werden bei laufender Wiedergabe keine Funktion und/oder kein Vorgang über einen Zeitraum von 3 Minuten (Standardeinstellung) ausgeführt, wird die Uhrzeit dann als Bildschirmschoner angezeigt.*
- *Bei Aufrufen von Vorgängen sehen Sie den Wiedergabe- / Menü-Bildschirm.*

## **Weckfunktion**

## **Einstellen der Weckfunktion**

 Ihr WAK3300 bietet Ihnen, je nach Ihren Wünschen und Bedürfnissen, verschiedene Einstellungen der Weckfunktion.

**Bevor Sie die Weckfunktion einstellen, stellen Sie sicher, dass Uhrzeit wie auch Datum auf Ihrem WAK3300 richtig eingestellt sind.**

 Zum Einstellen der Weckfunktion befolgen Sie nachstehenden Schritte zur Einstellung der Weckzeit und zum Auswählen des Wiederholungsmodus des Weckens sowie der Soundquelle der Weckfunktion

## **Einstellen der Weckzeit**

1 Drücken Sie **HOME**zum Aufrufen des Hauptmenüs und verwenden Sie dann, um das Menü ▲ bzw. V und ▶

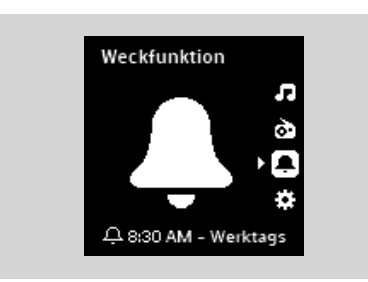

- <sup>2</sup> Drücken Sie die Tasten ▲ bzw. ▼ und ▶ zum Auswählen von **Weckfunktion Ein** und damit zum Stellen des Weckers
- **3** Drücken Sie nun die Tasten ▲ bzw. ▼ und ▶ zum Auswählen von **Weckzeit**

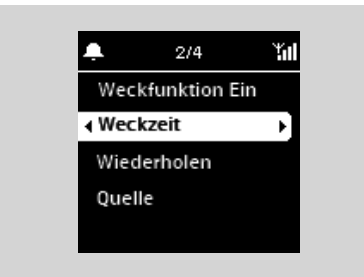

- $\rightarrow$  Sie befinden sich dann im Modus zum Einstellen der Weckfunktion. Die Stundenziffern sind hervorgehoben
- 4 Drücken Sie nun wiederholt die Navigationstasten  $\triangle$  bzw.  $\nabla$  zum Einstellen der Stunde(n)

#### **oder**

Verwenden Sie die **alphanumerischen Tasten** zur direkten Eingabe der Stunden-

ziffern

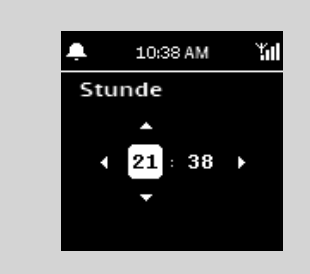

 $\rightarrow$  Danach sind die Minutenziffern hervorgehoben

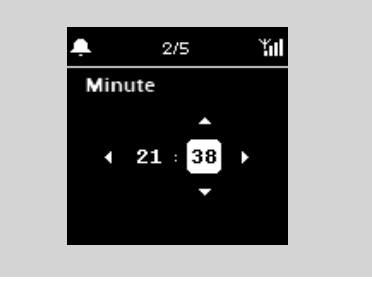

- 5 Zum Einstellen der Minuten wiederholen Sie einfach **Schritt 4** to set the minute
- **6** Drücken Sie ► zur Bestätigung Ihrer Eingaben

#### **Einstellen des Wiederholungsmodus**

 Klingelt der Wecker zu einer zuvor von Ihnen eingestellten Weckzeit, haben Sie die Möglichkeit, die Weckzeit zeitweilig auszuschalten. Der Wecker klingelt dann aber nach einer gewissen Zeit wieder.

- **1** Drücken Sie im Menü **Weckfunktion** die Tasten  $\triangle$ bzw. 4 und É zum Auswählen von **Wiederholen**
	- Auf dem Display wird Ihnen daraufhin eine Liste der verschiedenen Wiederholungsmodi der Weckfunktion angezeigt

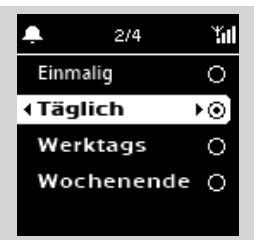

## **Weckfunktion**

**Einmalig:** Nur einmalige Wiederholung der **Weckfunktion** 

**Täglich:** Tägliche Wiederholung der **Weckfunktion** 

**Werktags:** Wiederholung der Weckfunktion nur werktags

**Wochenende:** Wiederholung der Weckfunktion nur am Wochenende

**2** Drücken Sie die Tasten  $\triangle$  bzw.  $\nabla$  und  $\triangleright$  zum Auswählen der jeweils gewünschten Wiederholung der Weckfunktion

**Auswählen der Soundquelle der Weckfunktion**

 Als Soundquelle für die Weckfunktion können Ihre Lieblingslieder oder auch ein Summer dienen. Sie können sich natürlich aber auch vom Radio wecken lassen.

1 Drücken Sie im Menü **Weckfunktion** die Tasten

▲ bzw. v und ▶ zum Auswählen von Quelle  $\rightarrow$  Dann wird Ihnen auf dem Display eine Liste der verfügbaren Soundquellen der Weckfunktion angezeigt

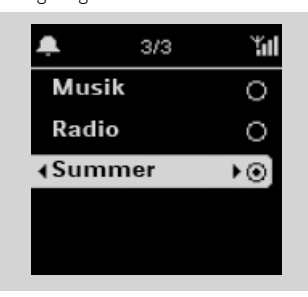

<sup>2</sup> Drücken Sie nun die Tasten ▲ bzw. ▼ und É zum Auswählen der jeweils gewünschten **Ouelle** 

#### **Musik als Soundquelle der Weckfunktion**

3 Erstellen Sie eine Weckmusik-Bibliothek

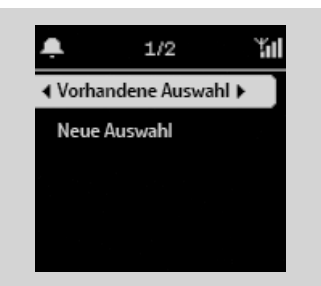

- $\blacktriangledown$  und  $\blacktriangleright$  zum Aufrufen einer Bibliothek
- $\rightarrow$  Dann wird Ihnen auf dem Display die Musikbibliothek des Geräts angezeigt, zu dem eine Verbindung mit dem WAK3300 besteht
- **b.** Verwenden Sie nun die Navigationstasten  $\blacktriangle$  bzw.  $\nabla$  und  $\nabla$  zum Auswählen des gewünschten Titels
- Auf dem Display werden Ihnen dann die Op-

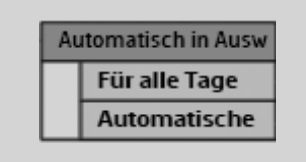

tionen der Musikauswahl angezeigt: **Für alle Tage speichern:** Der von Ihnen jeweils ausgewählte Song wird jeden Tag als Quelle verwendet

**Automatische Auswahl:** Der von Ihnen jeweils ausgewählte Song wird am ersten Tag als Quelle verwendet. Die anderen Tage aber werden in zufälliger Reihenfolge verschiedene Songs vom Album, vom Interpreten oder auch des gleichen Genres des jeweils von Ihnen ausgewählten Songs als Quelle verwendet

- **c.** Zur Bestätigung drücken Sie die Taste **OK**
- $\rightarrow$  Die jeweils von Ihnen ausgewählten Songs werden dann in die Weckmusik- Bibliothek

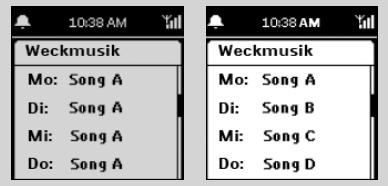

#### übertragen

**Radio als Soundquelle der Weckfunktion**

4 Wählen Sie einen gespeicherten Radiosender aus (für Informationen hierzu siehe auch unter

**UKW (FM)-Radio: Programmierung von Radiosendern**)

- **a.** In der angezeigten Liste gespeicherter Radiosender verwenden Sie die Navigationstasten ▲ bzw. v und ▶ zum Auswählen des jeweils gewünschten Senders
- **b.** Zur Bestätigung drücken Sie die Taste **OK**

## **Weckfunktion**

### **Ein-/Ausschalten der Weckfunktion**

1 Drücken Sie am Gerät die Taste **ALARM ON/OFF** zum Ein- bzw. Ausschalten der **Weckfunktion** 

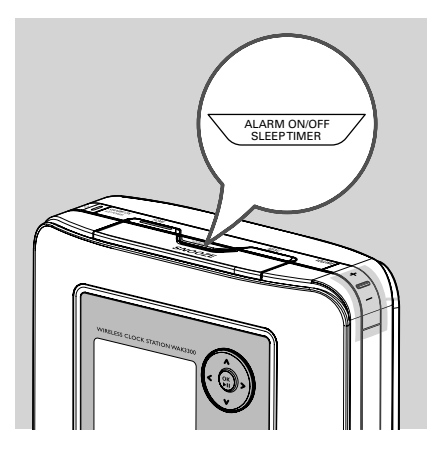

- $\rightarrow$  Dann wird Ihnen auf dem Display **Weckfunktion Ein** oder **Weckfunktion Aus** angezeigt
- $\rightarrow$  Dementsprechend wir Ihnen folgendes Symbol  $\Box$  angezeigt oder verschwindet

## **Vorübergehendes Ausschalten der Weckfunktion**

**Unterbrechen der Weckfunktion für 8 Minuten**

 Klingelt der Wecker zu einer zuvor von Ihnen eingestellten Weckzeit, können Sie die Weckfunktion für eine gewisse Zeit unterbrechen.

1 Klingelt der Wecker, drücken Sie die Taste

### **SNOOZE**

- → Dann ist die Weckfunktion für 8 Minuten stumm geschalten
- **I GE** wird während dieser 8 Minuten an-

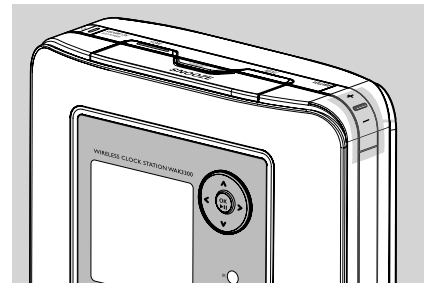

gezeigt

- <sup>2</sup> Sie können auch nochmals die Taste **SNOOZE** drücken  *Hinweis(e):*
	- *Schalten Sie die Weckfunktion aber nicht aus, sondern drücken stattdessen immer alle 8 Minuten die Taste* **SNOOZE** *klingelt der Wecker auch weiterhin alle 8 Minuten. Die Weckfunktion stoppt aber automatisch nach einer Stunde.*

**Unterbrechen der Weckfunktion für einen zuvor eingestellten Zeitraum**

- $\bullet$  Klingelt der Wecker, drücken Sie auf der Fernbedienung die Taste **REPEAT ALARM** für die Wiederholung der Weckfunktion
	- $\rightarrow$  Dann stoppt die Weckfunktion und der Wecker klingelt nach einer zuvor von Ihnen eingestellten Zeit erneut (für mehr Informationen hierzu sehen Sie auch unter **Einstellen der Weckfunktion: Einstellen des**

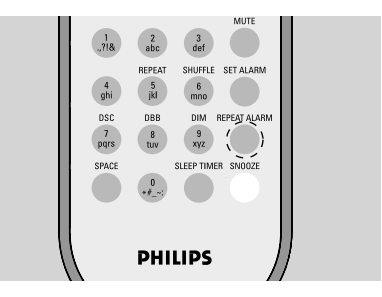

**Wiederholungsmodus** nach)

## *Hinweis(e):*

– *Wollen Sie die Einstellungen der Weckfunktion überprüfen, halten Sie einfach* **SNOOZE** *gedrückt, bis die Uhrzeit im Display angezeigt wird*

## **Netzwerkeinstellungen**

### **Verbindung zu einem externen WiFi-Netzwerk**

 Mit Ihrem WAK3300 ist es spielend einfach, eine Verbindung zu verschiedenen externen WiFi-Netzwerken herzustellen

### **Erstellen eines Verbindungsprofils**

 Zum Herstellen einer Verbindung mit einem externen Netzwerk erstellen Sie als erstes ein Verbindungsprofil.

1 Drücken Sie **HOME** zum Aufrufen des Hauptmenüs und wählen Sie dann das Menü **Einstellungen** aus. Verwenden Sie hierfür die Navigationstasten ▲ bzw. ▼ und ▶

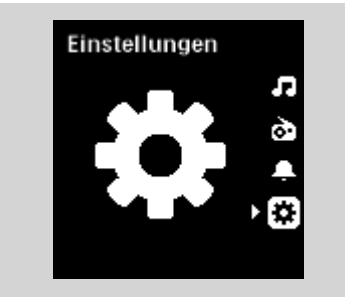

<sup>2</sup> Verwenden Sie die Navigationstasten ▲ bzw. 4 und É zum Auswählen von **Netzwerk**  und von **Schnelleinstellung**

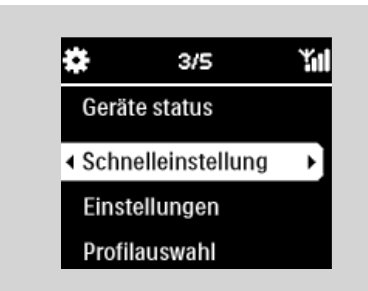

Auf dem Display wird Ihnen Folgendes angezeigt:

#### **Philips Music Center UPnP Musik-Server**

- **3** Wählen Sie mit den Bedienelementen  $\blacktriangle$ oder 4 und É Wählen Sie **UPnP Music Server**
	- Î Ihnen wird daraufhin **Netzwerk wählen** angezeigt
	- $\rightarrow$  **Suche...** wird Ihnen angezeigt, wenn und während das Gerät nach verfügbaren Netzwerken sucht

 $\rightarrow$  Danach sehen Sie eine Liste von verfügbaren Netzwerken

## *Hinweis(e):*

– *Ist das von Ihnen gewünschte Netzwerk nicht in der Liste aufgeführt, überprüfen und stellen Sie sicher, dass die Funktion "IP-Broadcasting" des PCs aktiviert ist, und drücken Sie dann die Navigationstasten* ▲ *bzw.* ▼ *und* ▶ *zum Auswählen von*

## **Netzwerk neu scannen**

- **3** a. Drücken Sie die Navigationstasten  $\triangle$  bzw.  $\blacktriangledown$  und  $\blacktriangleright$  zum Auswählen des von Ihnen gewünschten Netzwerks
	- **b.** Stellen Sie nun die Verschlüsselung ein: **b1.** Wählen Sie "Change" (Ändern).

**b2.** Geben Sie den Verschlüsselungsschlüssel (WEP oder WPA) mithilfe des alphanumerischen Tastenfeldes ein, vorausgesetzt, dass Sie einen Schlüssel für das Netzwerk eingerichtet haben

#### **oder**

Drücken Sie wiederholt die Navigationstasten  $\blacktriangle$  bzw.  $\nabla$  4 zum Auswählen einer Ziffer, eines Buchstabens oder Symbols **b3.** Zur Bestätigung drücken Sie **OK**

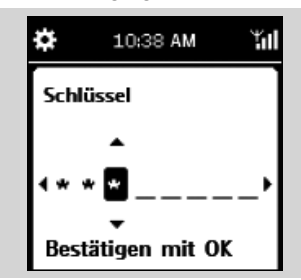

## **c.** Wählen Sie dann **Automatisch (DHCP)** aus

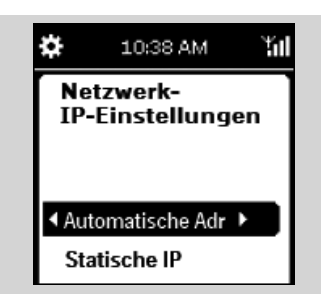

## *Hinweis(e):*

– *Überprüfen und stellen Sie bitte sicher, dass die Funktion "automatische IP-Zuweisung*

## **Netzwerkeinstellungen**

*"/"automatic IP allocation" (DHCP) des Access Points des Netzwerks aktiviert ist. Für genauere Angaben und Informationen hierzu sehen Sie bitte in der Bedienungsanleitung Ihres Access Points nach.*

- *Sie können auch* **Statische IP** *auswählen und mithilfe der alphanumerischen Tasten eine IPAdresse dann zuweisen, wenn Sie dazu aufgefordert werden.*
- **d.** Verwenden Sie das Verbindungsprofil zum Zugriff auf das Internet bzw. als Internet- Zugang und Sie besuchen Webseiten via eines Proxy-Servers, aktivieren Sie die Funktion "Proxy-Server" und konfigurieren Sie den Proxy-Port entsprechend, wenn Sie dazu aufgefordert werden
- **e.** Wählen Sie dann **Ja** zum Übernehmen der Einstellung aus

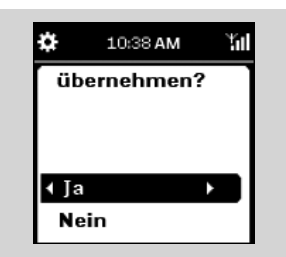

- $\rightarrow$  Das WAK3300 wird dann neu gestartet
- $\rightarrow$  Wurde die Verbindung erfolgreich fertig gestellt, wird Ihnen das Hauptmenü angezeigt

#### **Bearbeiten des Verbindungsprofils**

- 1 Beachten und befolgen Sie die Schritte **1** bis **2** unter **Erstellen eines Verbindungsprofils**
- <sup>2</sup> Drücken Sie die Navigationstasten ▲ bzw. ▼ und ▶ zum Auswählen des Netzwerkes (Verbindungsprofil), das Sie ändern wollen
- $\bullet$  Drücken Sie nun  $\blacktriangle$  bzw.  $\nabla$  und  $\blacktriangleright$  zum Auswählen von **Sonstige (erweitert) a.** Bearbeiten Sie nun den Netzwerksnamen (SSID) mithilfe der alphanumerischen Tasten und drücken Sie dann **OK** zur Bestätigung

#### **b.** Unter **Network Type:**

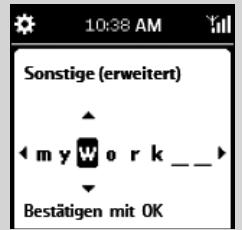

Wählen Sie **Ad-hoc** (direkte Verbindung ohne Access Point) oder **Infrastructure** (via Access Point) aus

 **c.** Stellen Sie nun die Verschlüsselung ein:

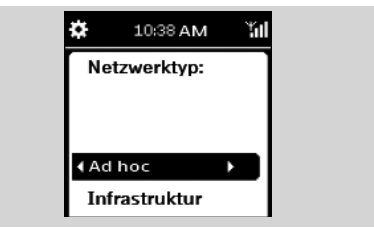

- **c1.** Wählen Sie eine Verschlüsselung aus: WEP oder WPA
- **c2.** Erstellen Sie nun die Verschlüsselung (eine 4 stellige Ziffer) mithilfe des alphanumerischen Tastenfeldes oder der Tasten ▲/▼
- **c3.**Wählen Sie eine aktive Taste.
- **d.** Beachten und befolgen Sie hierfür die Schritte **3c**, **3d**, **3e** unter **Erstellen eines Verbindungsprofils** 
	- $\rightarrow$  Das WAK3300 wird dann neu gestartet
	- Î Wurde die Verbindung erfolgreich fertig gestellt, wird Ihnen das Hauptmenü angezeigt

## **Speichern von Verbindungsprofilen**

 Zum Herstellen einer Verbindung zu mehr als einem Netzwerk müssen Sie auch mehr als ein Verbindungsprofil erstellen.

Auf Ihrem WAK3300 können Sie bis zu 3 Verbindungsprofile speichern. Je nach Netzwerkumgebung wählen Sie ein jeweils auf Ihre Bedürfnisse abgestimmtes Verbindungsprofil aus.

- **1** Erstellen Sie Ihr gewünschtes Verbindungsprofil (für mehr Informationen dazu sehen Sie bitte unter **Erstellen eines Verbindungsprofils, Bearbeiten des Verbindungsprofils** nach)
- 2 **a.** Im Menü **Netzwerk** drücken Sie die Tasten ▲ bzw. vund ▶ zum Auswählen von **Erweiterte Einstellungen** und von **Profilverwaltung**

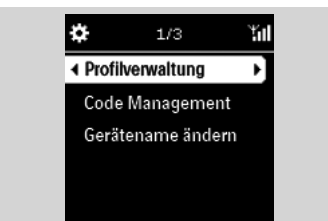

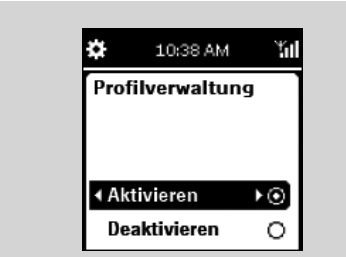

- **b.** Wählen Sie das Kontrollkästchen **Aktivieren** aus
- **3** Drücken Sie die Taste < zum Zurückgehen zur Liste der Optionen im Menü **Netzwerk**
- $\bullet$  Drücken Sie nun die Tasten  $\blacktriangle$  bzw.  $\blacktriangledown$  und  $\blacktriangleright$  zum Auswählen von **Schnelleinstellung**. Wählen Sie anschließend mit den Bedienelementen A oder 4 und É to select **UPnP Music Server** aus
	- $\rightarrow$  Die Liste der Optionen unter **Profil laden** wird angezeigt
- **5** Drücken Sie die Tasten ▲ bzw. ▼ und ▶ zum Auswählen eines bisher nicht verwendeten **Speicherplatzes**

 $\rightarrow$  Daraufhin sehen Sie eine Liste von verfügbaren Netzwerken

- **6** Drücken Sie nun die Tasten ▲ bzw. ▼ und ▶ zum Auswählen des gewünschten Verbindungsprofils
- 7 Geben Sie dann Ihr gewünschtes Verbindungsprofil ein und übernehmen Sie es, wenn Sie dazu aufgefordert werden
	- → Die Liste der Optionen unter **In Profil speichern** wird angezeigt
- <sup>8</sup> Drücken Sie nun die Tasten ▲ bzw. ▼ und ▶ zum Auswählen eines bisher nicht verwendeten Speicherplatzes

#### **Auswählen und Übernehmen eines neuen Verbindungsprofi ls**

- **1 Im Menü Netzwerk** drücken Sie die Tasten  $\triangle$  bzw. 4 und É zum Auswählen von **Profi lauswahl**
- **2** Drücken Sie nun die Tasten  $\blacktriangle$  bzw.  $\nabla$  und  $\blacktriangleright$ zum Auswählen des gewünschten Verbindungsprofils
- <sup>3</sup> Drücken Sie dann die Tasten ▲ bzw. ▼ und ▶ zum Aus-

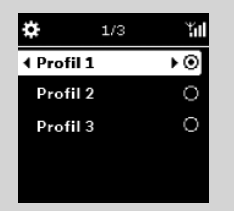

wählen von **OK** zum Übernehmen des neuen Profils

 $\rightarrow$  Nach erfolgreicher Fertigstellung der Übernahme der Einstellung startet sich das Gerät automatisch neu

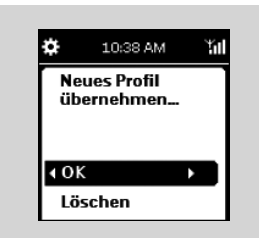

## **Netzwerkeinstellungen**

**Verschlüsselung zu einem Verbindungsprofil** 

1 **a.** Im Menü **Netzwerk** drücken Sie die Taste  $\triangle$  bzw.  $\nabla$  und  $\blacktriangleright$  zum Auswählen von **Erweiterte Einstellungen** und von **Schlüsselverwaltung**

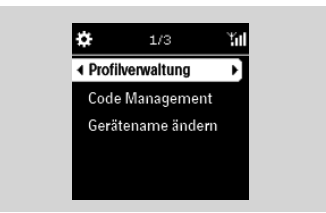

 **b.** Wählen Sie das Kontrollkästchen **Aktivieren** aus

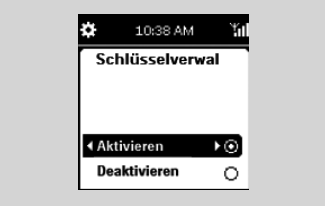

- **2** Drücken Sie dann die Taste < zum Zurückgehen zur Liste der Optionen im Menü **Netzwerk**
- <sup>■</sup> Drücken Sie nun die Tasten ▲ bzw. ▼ und ▶ zum Auswählen von **Schnelleinstellung** Wählen Sie anschließend mit den Bedienelementen ▶ UPnP Music Serve aus
	- $\rightarrow$  Daraufhin sehen Sie eine Liste von verfügbaren Netzwerken
- **4** Drücken Sie die Navigationstasten ▲ bzw. ▼ und ▶ zum Auswählen des Netzwerks (Verbindungsprofil), das Sie ändern wollen
	- $\rightarrow$  Ihnen wird dann **Schlüsselindex wählen** angezeigt
- **5 a.** Drücken Sie nun die Tasten ▲ bzw. ▼ und É zum Auswählen des Schlüssels, den Sie ändern wollen
	- **b.** Bearbeiten Sie die Taste mithilfe der alphanumerischen Tasten oder der Taste ▲/▼, und bestätigen den Vorgang durch Drücken der Taste **OK**.
	- **c.** Wählen Sie einen "Exit key editing".
	- **d.** Wählen Sie einen aktiven Schlüssel

#### *Hinweis(e):*

– Zum Ändern der Verschlüsselung des ge peicherten Verbindungsprofils aktivieren Sie zu-

dem die **Profilverwaltung.** 

 Sie können die Software des WAK3300 über das Internet aktualisieren.

# **Überprüfen der Netzwerkverbindung** <sup>1</sup> Überprüfen Sie, ob Ihr WAK3300 korrekt mit

- dem externen Netzwerk verbunden ist.
- 2 Überprüfen Sie, ob ein PC des externen Netzwerks (Administratorrechte erforderlich) mit dem Internet verbunden ist.
	- Stellen Sie sicher, dass für die **Ad-hoc-**Verbindung auf einem PC mit dem Betriebssystem Windows® XP Service Pack (SP)1 die Internetverbindung gemeinsam genutzt werden kann.

## **Registrieren der Benutzer**

 Sie müssen Ihre E-Mail-Adresse eingeben, um sich als registrierter Benutzer anzumelden.

1 Drücken Sie die Taste **HOME** um das Hauptmenü aufzurufen. Wählen Sie anschließend das Menü **Setting** (Einstellungen) über die Bedienelemente  $\triangle$  oder  $\nabla$  and  $\blacktriangleright$ aus

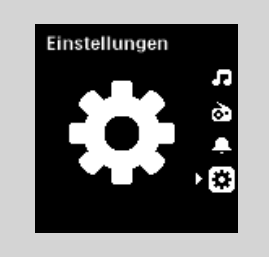

- 2 Wählen Sie über die Bedienelemente oder ▼ und ► nacheinander die Optionen **Network** (Netzwerk), **Internet Support** (Internet-Unterstützung) und **User Setting** (Benutzereinstellungen) aus.
- 3 Geben Sie Ihre E-Mail-Adresse ein.
- 4 Drücken Sie auf **OK**.
- 5 Befolgen Sie die Anweisungen in der E-Mail, die Ihnen zugesandt wird.

## **Aktualisieren der Software**

1 Drücken Sie die Taste **HOME** um das Hauptmenü aufzurufen. Wählen Sie anschließend das Menü **Setting** (Einstellungen) über die Bedienelemente  $\triangle$  oder  $\nabla$  and  $\blacktriangleright$  aus

2 Use the navigation controls  $\blacktriangle$  or  $\nabla$  and  $\blacktriangleright$ to select **Network, Internet Support** and **Software update** one by one

## 3 Drücken Sie auf **OK**.

 Das WAK3300 wird automatisch neu gestartet, nachdem die Software erfolgreich aktualisiert wurde.

## **Einstellen des Sleep Timer**

 Sie können auch eine Zeit einstellen, nach der das Gerät dann automatisch in den Standby-Modus wechselt.

● Auf der Fernbedienung Drücken Sie dann **SLEEP TIMER** kurz und/ oder wiederholt, bis Sie die jeweils gewünschte Zeit auf dem Display sehen

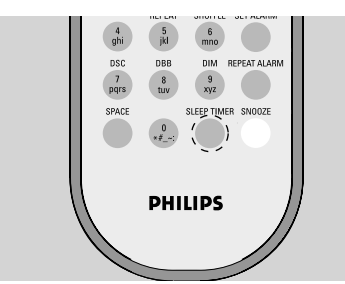

#### **oder**

- 1 Drücken Sie **HOME** zum Aufrufen des Hauptmenüs und wählen Sie dann das Menü **Einstellungen** aus, indem Sie die Navigationstasten ▲ bzw. v und ▶ drücken
- 2 Verwenden Sie dann die Navigationstasten  $\blacktriangle$ bzw.  $\blacktriangledown$  und  $\blacktriangleright$  zum Auswählen von Gerät und **SLEEP TIMER**
	- $\rightarrow$  Auf dem Display sehen Sie dann folgende Optionen in folgender Reihenfolge: **15, 30, 60, 90, 120, Aus**
	- $\rightarrow$  Das Display zeigt Ihnen Ihre jeweilige Auswahl kurz an, bevor das Gerät wieder in seinen vorherigen Status zurückgeht. Das Symbol **ZZ** wird Ihnen dann angezeigt

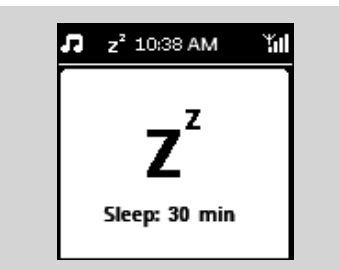

3 Wollen Sie sich den Countdown bis zum Schalten in den Standby-Modus anzeigen lassen, drücken Sie **SLEEP TIMER** erneut Zum Deaktivieren der Funktion "Sleep Timer" drücken Sie **SLEEP TIMER** einfach so lange, bis Ihnen **Aus** angezeigt wird

#### **oder**

 Drücken Sie **STANDBY-ON/ ECO POW-**ER  $\bigcirc$  um das Gerät in den Standby- Modus zu schalten

#### **Zurücksetzen des Geräts**

 Sie haben die Möglichkeit, Ihr WAK3300 auf die Standardeinstellungen, einschließlich der Netzwerkeinstellungen, zurücksetzen.

#### **Am WAK3300:**

- Stellen Sie die verbundene Musikquelle des WAK3300 um, also z. B. vom Philips Music Center zum UPnP Musik-Server bzw. umgekehrt
- Durch das Zurücksetzen des WAK3300 wird die WiFi-Verbindung zwischen WAK3300 und dem Philips Wireless Music Center wiederhergestellt.
- 1 Verwenden Sie einen spitzen bzw. spitz zulaufenden Gegenstand, um in die Resetöffnung **RESET** am Gerät zu drücken

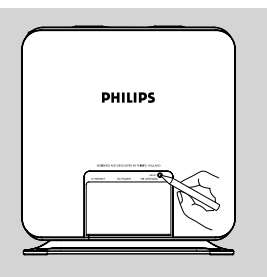

- Auf dem Display wird Ihnen dann **Zurücksetzen auf Standard** angezeigt
- <sup>2</sup> Verwenden Sie die Navigationstasten ▲ bzw. 4 und É zum Auswählen von **Ja**
	-

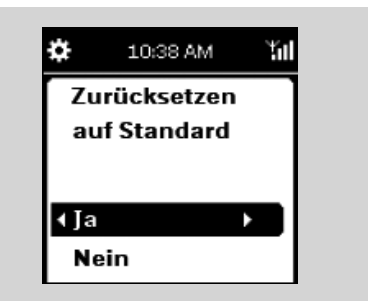

 $\rightarrow$  Das Gerät wird danach neu gestartet.

- 3 Befolgen Sie nun die Schritte zur Einrichtung (sehen Sie dafür gegebenenfalls unter dem Abschnitt **Inbetriebnahme** nach)
	- $\rightarrow$  Stellen Sie dann die WiFi-Verbindung zwischen dem WAK3300 und dem Philips Wireless Music Center oder einem UPnPf ähigen Musik-Server wieder her

## *Hinweis(e):*

#### *Sie können den Vorgang auch folgendermaßen starten:*

- **a.** Rufen Sie das Menü **Einstellungen** im Hauptmenü auf
- **b.** Verwenden Sie die Navigationstasten  $\triangle$  bzw. 4 *und* É zum Auswählen von **Gerät** und von **Zurücksetzen**

## **Aktualisieren der Firmware**

- **1 a.** Stellen Sie sicher, dass eine eine Access Point- Verbindung (Internetzugang) des WAK3300 besteht (für mehr Informationen hierzu sehen Sie auch unter **Inbetriebnahme: Anschließen Ihres WAK3300 an einen UPnP-fähigen Musik-Server** nach)
	- **b.** Stellen Sie sicher, dass das Verbindungsprofil für den Internetzugang übernommen wird (für mehr Informationen hierzu sehen Sie gegebenenfalls unter **Netzwerkeinstellungen: Erstellen eines Verbindung**sprofils nach)
- 2 Drücken Sie **HOME** zum Aufrufen des Hauptmenüs und wählen Sie dann das Menü **Einstellungen** aus, indem Sie die Navigationstasten ▲ bzw. ▼ und ▶
- <sup>3</sup> Verwenden Sie die Navigationstasten ▲ bzw. 4 und É zum Auswählen von **Gerät** und von **Firmware**
	- $\rightarrow$  Auf dem Display wird Ihnen dann Firm**ware aktualisieren** angezeigt

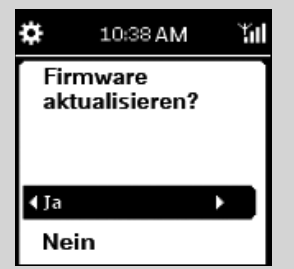

- <sup>4</sup> Drücken Sie nun ▲ bzw. und ▶ zum A wählen von **Ja** 
	- $\rightarrow$  Dann beginnt das Gerät mit der Aktualisierung
	- $\rightarrow$  Nach erfolgreich fertig gestellter Aktualisierung startet das Gerät automatisch neu
- 5 Befolgen Sie nun die Schritte zur Einrichtung (sehen Sie dafür gegebenenfalls unter dem Abschnitt **Inbetriebnahme** nach)

## **Umbenennen des Geräts**

1 Drücken Sie **HOME** zum Aufrufen des Hauptmenüs und wählen Sie dann das Menü **Einstellungen** aus, indem Sie die Navigationstasten ▲ bzw. • und ▶ drücken

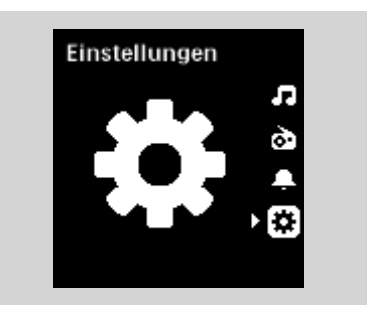

2 Verwenden Sie dann die Navigationstasten 4 bzw. 4 und É zum Auswählen von **Netzwerk, Erweiterte Einstellungen** und **Gerätename ändern**

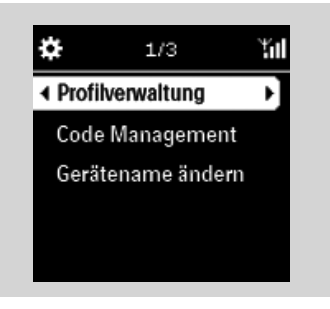

3 Zum Ändern/Bearbeiten des jeweils aktuellen Gerätenamens verwenden Sie die Navigationstasten ▲ bzw. 4 und É zum Auswählen von **Name ändern**

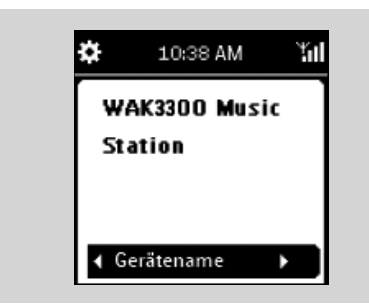

4 Geben Sie nun mithilfe des alphanumerischen Tastenfeldes einen neuen Namen ein (für mehr Informationen hierzu sehen Sie auch unter **Vorbereitung der Inbetriebnahme: Benutzen des alphanumerischen Tastenfeldes**nach) **oder** 

Drücken Sie wiederholt die Navigationstasten  $\blacktriangle$  bzw. 4 zum Auswählen einer Ziffern, eines Buchstabens oder Symbols

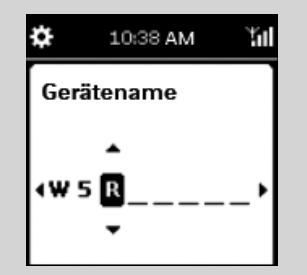

#### **VORSICHT!**

**Versuchen Sie NIEMALS, das Gerät selbst zu reparieren! Dadurch erlischt auch die Garantie. Öffnen Sie das Gerät nicht! Sie setzen sich damit der Gefahr eines Stromschlags aus!**

**Bei Fehler oder Störungen überprüfen Sie bitte erst die nachstehenden Punkte, bevor Sie Ihr Gerät zur Reparatur geben. Sollte sich ein Fehler bzw. eine Störung trotzdem nicht beheben lassen, wenden Sie sich bitte an Ihren Fachhändler oder kontaktieren Sie Philips direkt.**

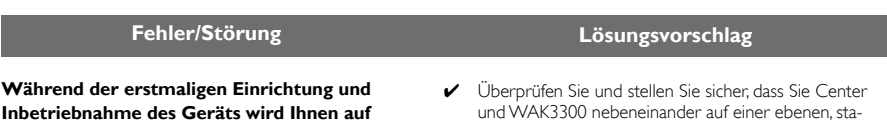

**dem Display des WAK3300 für eine** längere Zeit "Suche Center" angezeigt.

**Nachdem "Music Follow Me" aktiviert wurde, wird auf dem Display "Server busy ..." angezeigt.**

#### **Interferenzstörung der kabellosen Verbindung (WiFi) zwischen Center und Station.**

Das Philips Wireless Music Center/WAK3300 (Station) wird in einem 2,4 GHz- Radiofrequenzspektrum betrieben. Viele andere Haushalts-/IT-Geräte werden auch in diesem Frequenzspektrum betrieben, z. B. Mikrowellengeräte, DECT-Telefone, Bluetooth- Geräte wie Bluetooth-Kopfhörer, Computermaus, kabellose Router, schnurlose Telefone, WiFikompatible Drucker oder auch PDAs. Diese Geräte können die WiFi-Verbindung zwischen Center und WAK3300 stören und zu Fehlfunktionen des Gerätes wie z. B. Unterbrechungen der Wiedergabe oder auch langsames Reagieren des Geräts auf Ihre Bedienung führen. Die Schwere der Störung hängt vom Ausmaß der vom Gerät abgegebenen Strahlung und der Stärke der WiFi-Signale in der Position bzw. Umgebung ab.

#### **WAK3300 kann keine Verbindung zu einem UPnP Musik-Server herstellen.**

**WAK3300 kann einige Musikdateien des UPnP Musik-Servers nicht wiedergeben**

- und WAK3300 nebeneinander auf einer ebenen, stabilen und festen Oberfläche aufgestellt haben
- $\checkmark$  Stellen Sie sicher, dass sich das Center im Installationsmodus befindet
- ✔ Bei Verbindungsfehlern von bzw. zwischen Center und WAK3300 schalten Sie den Wireless Access Point in der Nähe der Geräte aus..
- ✔ Jetzt verschlüsselt das WAC7000 Center Musik. Warten Sie, bis der Vorgang abgeschlossen ist.

Bei laufender Wiedergabe stoppen Sie die Wiedergabe und gehen Sie folgendermaßen vor:

- ✔ Stellen Sie Center und WAK3300 mindestens 3 Meter von solchen Geräten entfernt auf.
- ✔ Falls möglich, wechseln Sie die zu diesem Zeitpunkt eingestellten Kanäle anderer WiFi-Geräte, die Sie zuhause haben.
- ✔ Drehen Sie die Geräte in entsprechend andere Richtungen, um die Störungen auf ein Minimum zu reduzieren.

- ✔ Aktivieren Sie die UPnP-Serverfunktion des UPnP Geräts
- ✔ Schalten Sie gegebenenfalls die auf dem UPnPGerät aktive Firewall ab
- ✔ Beim Verbinden eines DRM-fähigen UPnP-Geräts lassen Sie das WAK3300 auf dem UPnP-Gerät zu oder aktualisieren Sie die Lizenz
- ✔ Die entsprechenden Musikdateien wurden bereits vom UPnP-Server gelöscht
- ► Für DRM-geschützte, mit "Digital Rights Management" versehene Musikdateien installieren Sie bitte Windows Media Connect® auf dem UPnP-Gerät
- ✔ Beim Verbinden eines DRM-fähigen UPnP-Geräts lassen Sie das WAK3300 auf dem UPnP-Gerät zu oder aktualisieren Sie die Lizenz
- ✔ Schalten Sie das WAK3300 kurz aus und dann wieder an.

Meet Philips at the Internet http://www.philips.com

Be responsible<br>Respect copyrights

# Need help?

**Online** Go to www.philips.com/support

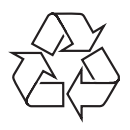

WAK3300

**CLASS 1 LASER PRODUCT**

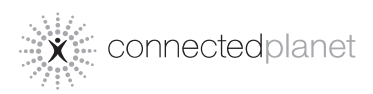

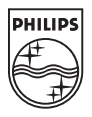

C Royal Philips Electronics N.V. 2008

Printed in China **PDCC-2008**